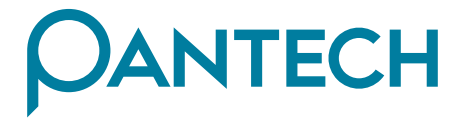

# G310 **Manual del Usuario**

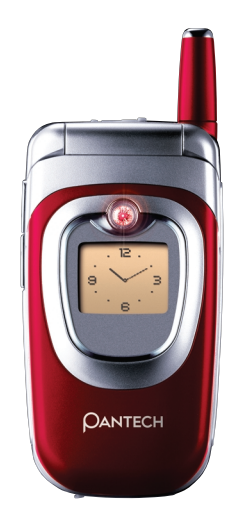

 $\mathbf{I}$ 

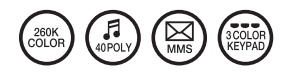

# **ESPECIFICACIÓN CARACTERÍSTICA ESPECIFICACIÓN CARACTERÍSTICA**

#### **Pantalla**

Tapa dual abatible de LCD TFT

LCD Principal:Pantalla a 260.000 colores de TFT(128\*128) LCD Frontal :Pantalla en blanco y negro(96\*64) Mensaje de animación e iconos variados

#### **Melodía**

Sonido polifónico de orquesta de 40 voces

## **LED**

Indicador de 7 colores

#### **Dimensión y Peso**

76\*40\*23,5 mm con batería estándar 76,5g con batería estándar

#### **Desempeño con batería estándar(680mAh)**

Duración en conversación : Hasta 3 horas Duración en espera : Hasta 150 horas Tiempo de carga : 2 horas

### **Opción T9(Texto predictivo)**

Español, Portugués e Inglés

### **Frecuencia de operación**

900MHz / 1900MHz Banda Dual

### **FCC**

Este aparato se ha aprobado en cumplimiento con las normas FCC(la Comisión Federal de Comunicaciones) del gobierno de los Estados Unidos. El funcionamiento de este aparato está sujeto a la condición que no cause interferencia perjudical.

1

# **PRECAUCIÓN**

Por favor revise y siga las siguientes instrucciones tanto para su seguridad como para la operación adecuada de su teléfono. Para mayor información, consulte el Apéndice.

#### **ANTENA**

El uso de antena no aprobado por el fabricante de teléfono puede causar daños graves o mal funcionamiento del celular.

## **SEGURIDAD DEL TRÁFICO**

Primero verifique y asegúrese de las regulaciones relacionadas al uso de teléfono celular. No use el teléfono mientras maneja. Aun cuando lo esté usando, utilice el equipo de manos libres en áreas de seguridad.

# **DISPOSITIVOS ELECTRÓNICOS EN VEHÍCULO**

Las señales de radiofrecuencia pueden afectar a los sistemas electrónicos inapropiadamente instalados o inadecuadamente protegidos en el vehículo

#### **EQUIPO DE MANOS LIBRES**

No instale el equipo de manos libres en áreas sobre airbag, de despliegue de airbag o donde pueda provocar lesiones severas.

## **DISPOSITIVOS ELECTRÓNICOS**

La radiofrecuencia del teléfono celular en operación puede interferir en el funcionamiento de los dispositivos electrónicos inapropiadamente protegidos.

# **PRECAUCIÓN**

# **DISPOSITIVOS MÉDICOS**

Apague el teléfono para evitar interferencia en marcapasos o aun otros dispositivos médicos en los hospitales.

Siga cualesquier reglamentos o normas del hospital.

Consulte a un médico o al fabricante del dispositivo médico, si tiene alguna pregunta sobre el uso del celular en hospital.

## **LUGARES PÚBLICOS**

Apague el teléfono en áreas donde se prohíbe el uso de celular.

# **AERONAVES**

Apague el teléfono antes de subir a una aeronave.

El uso de teléfono celular en aeronaves puede resultar peligroso para la operación de las mismas.

## **ENTORNOS EXPLOSIVOS**

Apague el teléfono en cualquier área que represente un riesgo potencial de explosión, y observe todas las normas e instrucciones. No separe la batería del teléfono en el ambiente potencial de explosión.

# **PRECAUCIÓN PRECAUCIÓN**

### **GUÍA DEL USUARIO USO SENSATO**

No deje a otra persona usar el teléfono sin permiso suyo. Cuando se le haya perdido o robado el teléfono, inmediatamente

infórmelo a su proveedor de servicio.

Cuando no funcione adecuadamente el teléfono, llévelo al centro calificado de servicio más cercano.

Utilice sólo los accesorios y las baterías aprobadas. No los conecte con productos incompatibles.

La radiofrecuencia de celular puede afectar al cuerpo humano, por lo que evite la exposición de largo tiempo a la misma.

Recuerde hacer la copia de seguridad de los datos importantes tales como agenda telefónica, etc.

## **EXPOSICIÓN A LAS ONDAS DE RADIO**

Su teléfono celular es transmisor y receptor de radio. Se ha diseñado y fabricado para no exceder el límite o la exposición recomendada por las organizaciones científicas independientes a través de sus estudios en relación a la energía de radiofrecuencia.

Utilice baterías, cargadores y accesorios aprobados solo por el fabricante autorizado para no exceder la pauta recomendada de exposición. El uso de los no autorizados no puede garantizar la pauta permitida, y tampoco puede asegurar la seguridad de toda la gente sin tener en cuenta de su edad o su salud.

Utilice el teléfono solo en la posición normal de operación. No toque o doble innecesariamente la antena mientras se encuentra hablando, lo cual puede degradar la calidad de llamada y con el timpo limitar el funcionamiento de batería.

No intente abrir el teléfono. El servicio de personal técnico no especializado puede dañarlo.

Use la batería, el cargador y el accesorio suministrados o aprobados solo para este modelo de teléfono. El uso de cualquier otro tipo no autorizado puede invalidar cualquier aprobación o garantía aplicada al teléfono.

# ÍNDICE

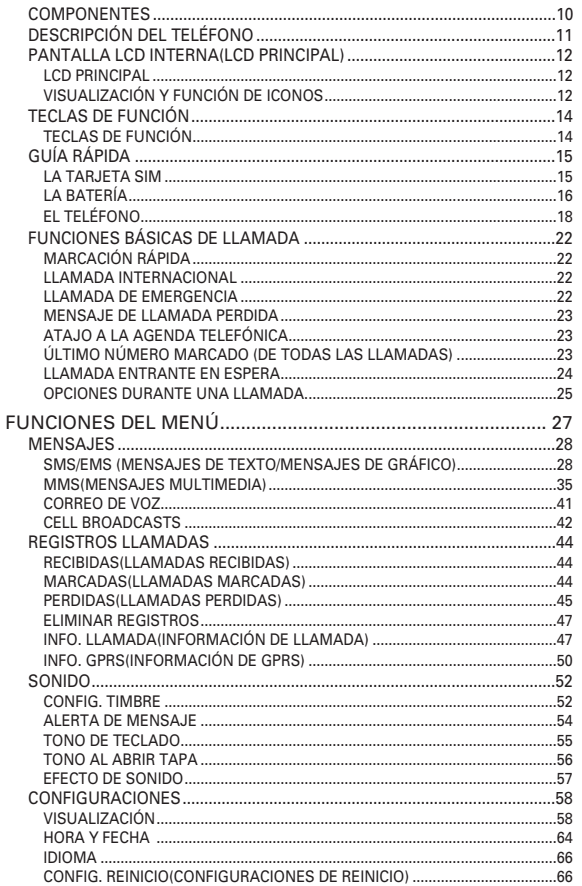

# ÍNDICE

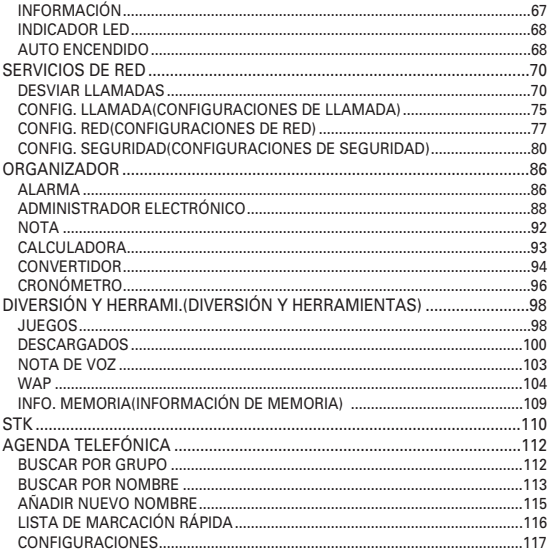

# ÍNDICE

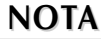

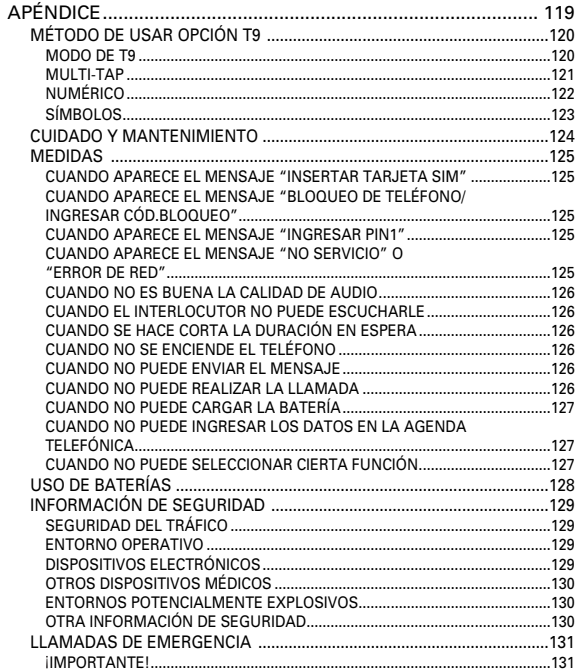

# **COMPONENTES COMPONENTES**

Los elementos del paquete pueden ser diferentes de los que se presentan abajo. Dependen de la especificación del proveedor de servicio y las siguientes fotografías son solo para referencia del usuario.

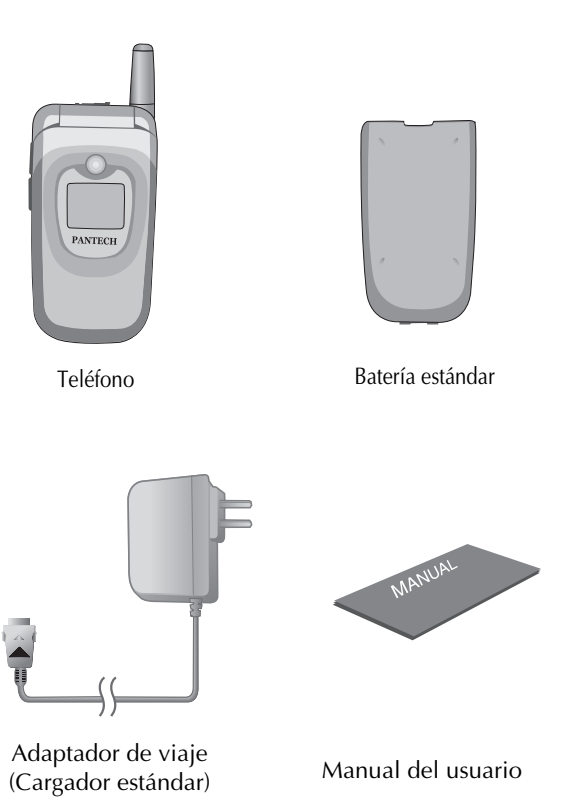

### $(-\lambda)$ Auricular Pantalla LCD Externa Pantalla LCD Interna PANTECH Tecla MENU Tecla OK Teclas direccionales **PANTECHT** de navegación Tecla CLR  $(4m)(5m)(6m)$  $\sqrt{2}$  (8  $\text{m}$ )  $\sqrt{2}$ Teclas alfanuméricas  $\textcircled{\tiny 1}$ Micrófono

Puerto de conector de accesorios

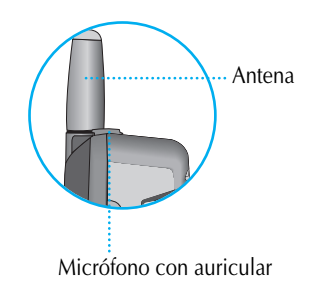

# **DESCRIPCIÓN DEL TELÉFONO**

# **PANTALLA LCD INTERNA (LCD PRINCIPAL) PANTALLA LCD INTERNA (LCD PRINCIPAL)**

Hay dos áreas en la pantalla LCD interna(LCD principal) : Uno es para iconos que<br>presentan estado del teléfono celular y otro es para mostrar mensaje, número<br>telefónico, iconos y etc.

#### **LCD Principal**

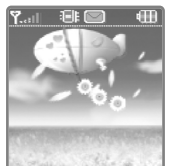

Los iconos se exhiben si se quedan activas las

funciones específicas o se ha recibido un mensaje. La fotografía <Pantalla LCD Principal>(Derecha)

presenta un resumen de todos los iconos posibles <Pantalla LCD Principal> y en dónde aparecen ellos.

La tabla que se muestra a continuación presenta todos los iconos y sus significados respectivamente.

#### **Visualización y función de iconos**

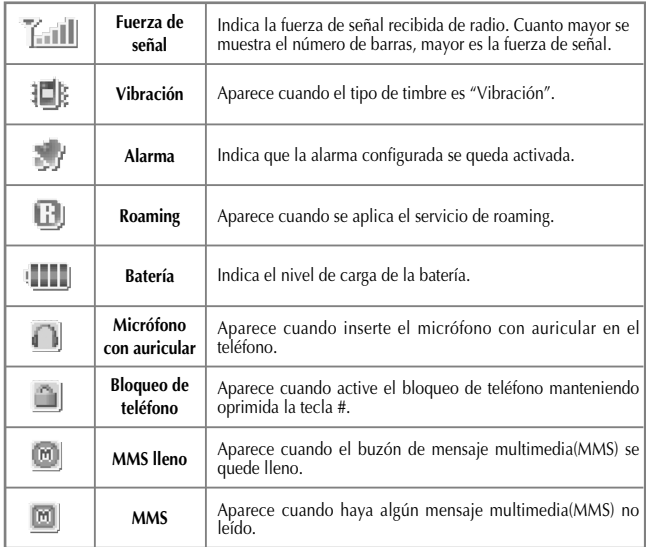

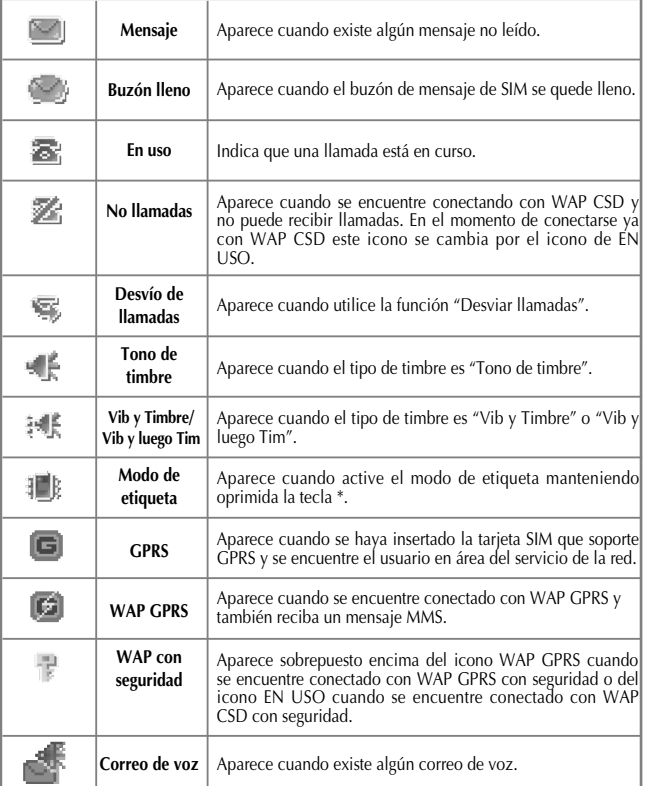

# **TECLAS DE FUNCIÓN**

Hay teclas de función, que cuentan con una o más características. La siguiente tabla muestra una lista de teclas de función.

### **Teclas de Función**

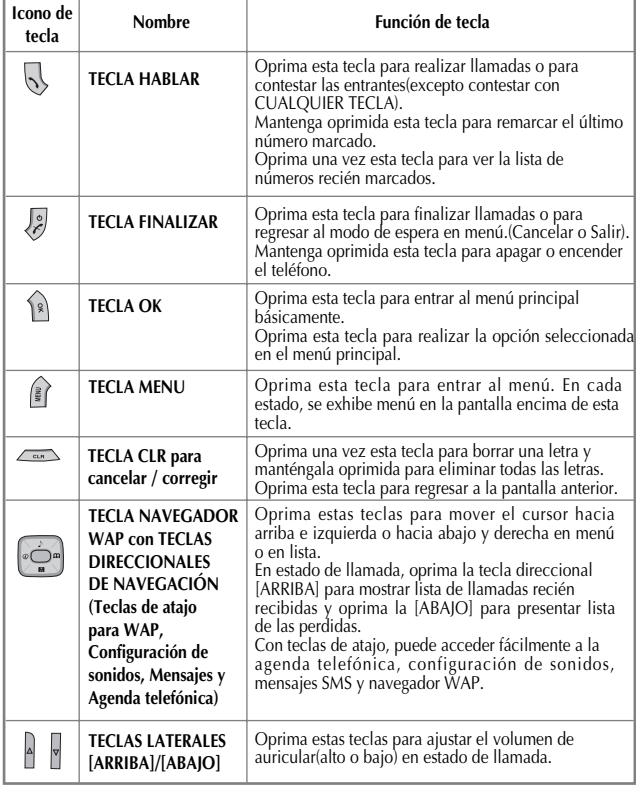

# **GUÍA RÁPIDA GUÍA RÁPIDA**

#### **La tarjeta SIM**

Siga los siguientes pasos para su primer uso :

#### Insertar la tarjeta SIM

Cuando se abona a una red de la telefonía celular, se le proporciona una tarjeta SIM que se han cargado detalles sobre su subscripción(PIN, servicios disponibles de opción y etc.).

Si es necesario, desconecte el teléfono manteniendo oprimida la tecla [  $\sqrt{2}$  ] hasta que aparezca el mensaje de apagado.

- (1) Retire la batería.
- (2) Verifique si es correcto el hueco de SIM e inserte la tarjeta SIM.
- (3) Si desea sacar la tarjeta SIM, empújela a la dirección arriba.

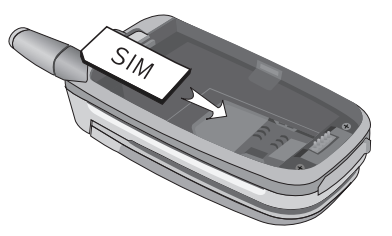

# **GUÍA RÁPIDA GUÍA RÁPIDA**

### **La batería**

# *Instalar la batería*

- (1) Inserte la parte inferior de batería en ranuras correspondientes abajo.
- (2) Presione la parte superior de batería hasta que se quede encajada.

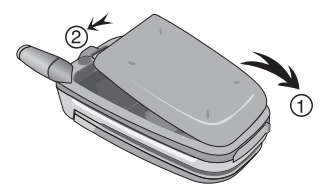

# *Retirar la batería*

- (1) Presione hacia arriba el cierre con una mano.
- (2) Saque la parte superior de batería para separarla.

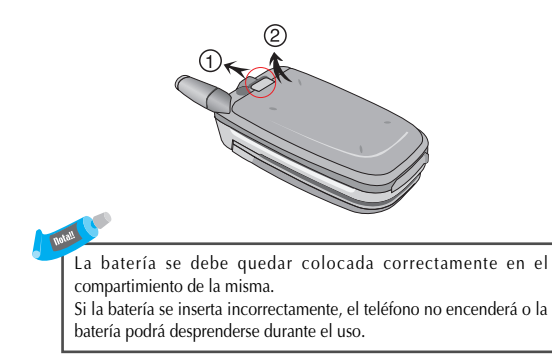

# **GUÍA RÁPIDA GUÍA RÁPIDA**

# *Cargar la batería*

Su teléfono funciona con batería recargable de Li-Ion. Un cargador estándar(adaptador de viaje) se le suministra con su teléfono. Utilice solo baterías y cargadores aprobados.

Consulte al distribuidor de PANTECH en su localidad para mayor información.

El teléfono se puede usar mientras se está cargando la batería.

Con la batería colocada en su posición del teléfono, conecte el cable de cargador estándar con el puerto de conector de accesorios situado en la parte inferior del teléfono, después de abrir el tapón de goma . Cuando se haya terminado la carga, desconecte el cargador de la fuente eléctrica y del teléfono.

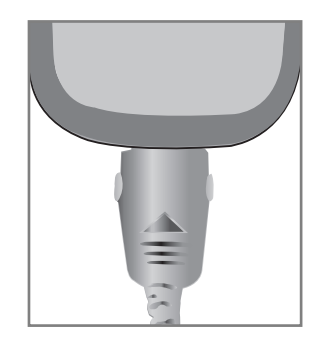

# **GUÍA RÁPIDA GUÍA RÁPIDA**

## **El teléfono**

# *Encender el teléfono*

Mantenga oprimida(3 segundos) la tecla  $\begin{bmatrix} \downarrow \end{bmatrix}$  para encender el teléfono.

Si el teléfono se encuentra en el modo de bloqueo, mantenga oprimida la tecla  $\lceil \sqrt{\frac{4}{2}} \rceil$  (2 segundos), ingrese su contraseña de 4 dígitos ("1234" es el código para su primer uso) y oprima la tecla [ ].

# *Apagar el teléfono*

Mantenga oprimida la tecla  $\begin{bmatrix} \circ \\ \circ \end{bmatrix}$  para apagar el teléfono.

# **GUÍA RÁPIDA GUÍA RÁPIDA**

# *Realizar una llamada*

Encienda el teléfono manteniendo oprimida la tecla  $\begin{bmatrix} 2 \\ 1 \end{bmatrix}$  ]. Inserte la tarjeta SIM en su posición si aparece el mensaje "Insertar tarieta SIM".

Ingrese su PIN1 (hasta 8 dígitos al máximo) para desbloquear su teléfono (si es aplicable).

Una vez que se haya aceptado PIN, se iniciará automáticamente la búsqueda de red.

En el modo de espera, marque el número telefónico con el código de área. Y después oprima la tecla  $\begin{bmatrix} \sqrt{2} \\ \sqrt{2} \end{bmatrix}$  para realizar una llamada. Si marca un dígito equivocado, oprima la tecla  $\lceil \sqrt{\frac{m}{n}} \rceil$  para borrarlo. (La opresión larga borrará todo el número.)

Si desea realizar una llamada internacional, mantenga oprimida la tecla  $\lceil \varphi \rceil$  hasta que aparezca el signo de "+".

Y después marque el código de país, el código de área y el número telefónico que desee.

*La llamada de emergencia es disponible aún realizándola sin la tarjeta SIM. Marque 112 y oprima la tecla [ ] para realizar una llamada de emergencia*

# *Finalizar una llamada*

Oprima la tecla  $\begin{bmatrix} \downarrow \end{bmatrix}$  para finalizar o cancelar una llamada.

# **GUÍA RÁPIDA GUÍA RÁPIDA**

# **GUÍA RÁPIDA GUÍA RÁPIDA**

# *Contestar una llamada*

Cuando el teléfono suene o vibre, en la pantalla se expondrá el nombre o el número de la persona que está llamando(Si la red lo soporta y usted se ha abonado a la misma). La visualización del nombre depende de los datos en la agenda telefónica. Oprima la tecla  $\begin{bmatrix} \sqrt{2} & \sqrt{2} \\ \sqrt{2} & \sqrt{2} & \sqrt{2} \\ \sqrt{2} & \sqrt{2} & \sqrt{2} \\ \sqrt{2} & \sqrt{2} & \sqrt{2} & \sqrt{2} \\ \sqrt{2} & \sqrt{2} & \sqrt{2} & \sqrt{2} \\ \sqrt{2} & \sqrt{2} & \sqrt{2} & \sqrt{2} \\ \sqrt{2} & \sqrt{2} & \sqrt{2} & \sqrt{2} \\ \sqrt{2} & \sqrt{2} & \sqrt{2} & \$ contestar una llamada seleccionando Tecla HABLAR en opciones del *Tipo de contestar*. Con la opción de *Cualquier tecla*, puede contestar una llamada oprimiendo cualquier tecla aun las teclas laterales excepto  $[\sqrt{2}]$ .

# *Ajustar volumen del auricular*

Mientras está hablando por su celular, oprima las teclas laterales  $\sqrt{ }$  ]para ajustar volumen del auricular.  $\cos$  ocho niveles(0~7) de volumen son disponibles para su selección.

# *Recorrer menú principal*

Oprima la tecla  $\begin{bmatrix} \mathbb{R} \\ \mathbb{R} \end{bmatrix}$  para entrar a menú principal en el modo de espera.

Oprima la tecla  $\left[\begin{array}{c} 2 \\ 1 \end{array}\right]$  para salir del menú y regresar a la pantalla en espera.

Con las teclas direccionales de navegación  $\begin{bmatrix} \begin{bmatrix} 1 & 0 \\ 0 & 1 \end{bmatrix} & \begin{bmatrix} 0 & 0 \\ 0 & 1 \end{bmatrix} & \begin{bmatrix} 0 & 0 \\ 0 & 0 \end{bmatrix} & \begin{bmatrix} 0 & 0 \\ 0 & 0 \end{bmatrix} & \begin{bmatrix} 0 & 0 \\ 0 & 0 \end{bmatrix} & \begin{bmatrix} 0 & 0 \\ 0 & 0 \end{bmatrix} & \begin{bmatrix} 0 & 0 \\ 0 & 0 \end{bmatrix} & \begin{$ 

 $\left[\frac{1}{2}\right]$   $\left[\frac{1}{2}\right]$ , puede recorrer los elementos de menú. Para tomar la decisión o contestar la pregunta, oprima la tecla  $\begin{bmatrix} \hat{\mathbb{R}} \end{bmatrix}$ 

como SÍ, o la tecla  $[$   $\sqrt{ }$  ] como NO.

# *Teclear números y letras sobre teléfono*

Para ingresar algún número, oprima el teclado numérico como quiera. Para ingresar alguna letra, tiene que entrar al modo de Opción T9 (por ejemplo, Agenda telefónica o Mensajes). Por favor consulte *Método de usar Opción T9* en el Apéndice. Para borrar una letra errónea oprima la tecla  $\lceil \sqrt{2m} \rceil$ . Para borrar todas las letras en la pantalla mantenga oprimida continuamente la tecla  $[\sqrt{m}]\$ .

# **FUNCIONES BÁSICAS DE LLAMADA**

### **Marcación Rápida**

Hay dos maneras para la marcación de un toque en el modo de espera :

- 1) Puede usar los 99 registros(01~99) guardados en la lista de marcación rápida de la agenda telefónica manteniendo oprimido el número de registro deseado.
- 2) También puede marcar el número de registro deseado y luego oprimir la tecla  $\lceil \frac{1}{2} \rceil$ .
	- Por ejemplo, si un número se ha guardado en la localización 5 de la lista de marcación rápida de la agenda telefónica, mantenga oprimida la tecla  $\lceil \sqrt{s_{\infty}} \rceil$  para iniciar la llamada.
	- Marque la tecla  $\lceil \sqrt{2m} \rceil$  y luego oprima la tecla  $\lceil \sqrt{2m} \rceil$ .

#### **Llamada internacional**

Ingrese el código nacional de salida, u oprima la tecla  $\lceil \sqrt{2} \cdot \sqrt{2} \rceil$ apróximadamente por 2 segundos hasta que aparezca "+" en la pantalla.

#### **Llamada de emergencia**

Marque 112(el número de emergencia) y oprima la tecla  $\begin{bmatrix} 1 \\ 2 \end{bmatrix}$ . ( Este número 112 se puede usar en cualquier país sin tener en cuenta si la tarjeta SIM es disponible o no, mientras su teléfono permanece conectado con la red GSM).

# **FUNCIONES BÁSICAS DE LLAMADA FUNCIONES BÁSICAS DE LLAMADA**

### **Mensaje de llamada perdida**

Si, por cualquier razón, una llamada entrante no se ha contestado, aparece un mensaje de llamada perdida en la pantalla para recordarle la llamada que no contestó (característica dependiente de red y subscripción, no siempre disponible en todas las áreas). Para responder la llamada perdida, primero oprima la tecla  $\lceil \frac{1}{2} \rceil$ , después oprima la direccional [  $\left[\begin{array}{cc} \bullet \\ \bullet \end{array}\right]$  ] para seleccionar el número al que desea contestar y oprima la tecla  $\lceil \sqrt{2} \rceil$  para marcarlo.

### **Atajo a la agenda telefónica**

En el modo de espera, puede oprimir la tecla de atajo a la agenda telefónica "  $\text{m}$ ", la direccional  $\lceil \cdot \cdot \cdot \cdot \rceil$  | para entrar a la misma y recorrer los tipos de opciones para ingresar número o texto.

#### **Último número marcado (de todas las llamadas)**

Oprima la tecla  $\begin{bmatrix} 1 & 1 \\ 1 & 1 \end{bmatrix}$  para acceder a la lista de los últimos números marcados (de todas las llamadas). Oprima la tecla direccional  $\begin{bmatrix} \begin{bmatrix} 1 & 1 \\ 1 & 1 \end{bmatrix} & \begin{bmatrix} 1 & 1 \\ 1 & 1 \end{bmatrix} \end{bmatrix}$  para recorrerlos y oprima la tecla  $\left[\nabla\right]$  para realizar la llamada si es correcto el número mostrado.

# **FUNCIONES BÁSICAS DE LLAMADA**

#### **Llamada entrante en espera**

Es la característica dependiente de red y subscripción. No siempre disponible en todas las áreas.

Si una llamada está entrante, usted puede oprimir la tecla  $\begin{bmatrix} \mathbb{R} \\ \end{bmatrix}$ para entrar a las siguientes opciones de llamada.

[MENU]

1. Contestar

2. Rechazar

3. Ocupado

Si otra llamada está entrante mientras usted se encuentra hablando ya :<br>Oprima la tecla  $\begin{bmatrix} \downarrow \downarrow \end{bmatrix}$  | para rechazar la llamada en espera.

Oprima la tecla  $\begin{bmatrix} \downarrow \downarrow \end{bmatrix}$  para rechazar la llamada en espera.<br>Oprima la tecla  $\begin{bmatrix} \downarrow \downarrow \end{bmatrix}$  para retener la llamada actual y con | para retener la llamada actual y conectar con la llamada en espera.

Oprima nuevamente la tecla  $\left[\begin{array}{c} \sqrt{1} \\ \sqrt{1} \end{array}\right]$  para contestar la llamada retenida.

# **FUNCIONES BÁSICAS DE LLAMADA FUNCIONES BÁSICAS DE LLAMADA**

### **Opciones durante una llamada**

Mientras se encuentra hablando, puede oprimir la tecla  $\begin{bmatrix} \mathbb{R} \\ \mathbb{R} \end{bmatrix}$  para entrar a las siguientes opciones durante una llamada:

[MENU]

- 1. Agenda telefónica
- 2. Mensajes
- 3. Volumen
- 4. Retener
- 5. Finalizar la actual
- 6. Mudo
- 7. DTMF Activado/DTMF Desactivado
- 8. Multi-usuario

Cada función se describe detalladamente como lo siguiente :

**Agenda telefónica -** Puede ver o guardar números telefónicos en la agenda telefónica mientras se encuentra hablando .

**Mensajes -** Puede leer/crear/guardar/enviar mensajes mientras se encuentra hablando. **Volumen -** Puede configurar el volumen mientras se encuentra hablando.

**Retener -** Puede poner la llamada actual en espera para lograr iniciar la otra.

**Finalizar la actual -** Puede finalizar una de las llamadas actuales seleccionando esta función.

**Mudo -** Puede seleccionar esta función cuando desea que la persona llamante no escuche ningún sonido.

**DTMF Activado/DTMF Desactivado -** Puede activar o desactivar el tono de DTMF mientras se encuentra hablando.

**Multi-usuario** – Puede tener comunicación simultánea con entre 3 hasta 7 abonados.

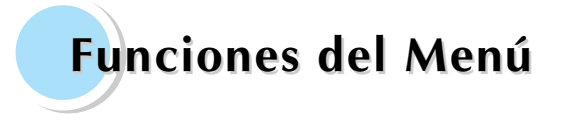

# **Mensajes Registros llamadas(Registros de llamadas) Sonido Configuraciones Servicios de Red Organizador Diversión y herrami.(Diversión y Herramientas) STK Agenda telefónica**

Puede enviar nuevos mensajes y chequear los recibidos.

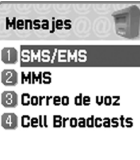

#### **SMS/EMS (Mensajes de texto/Mensajes de gráfico)**

El EMS(Servicio de Mensajería Mejorado) se envía vía SMS(Servicio de Mensajes Cortos). Puede agregar fotografías, animación, melodía, mensaje y emoticon (emoción + icono) al texto de mensaje y formatear el texto usando EMS.

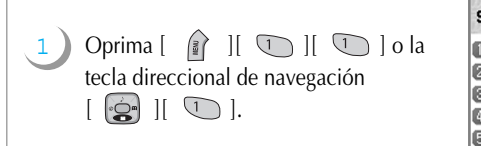

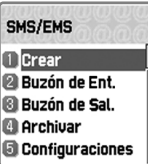

#### **Antes de iniciar**

Tiene que asegurarse de que el número del centro de servicio sea configurado. Usualmente el número se le proporciona por el proveedor de servicio y se almacena en la tarjeta SIM.

Cada función se describe como lo siguiente :

**Crear -** Se utiliza para crear un nuevo mensaje SMS/EMS. **Buzón de Ent.(Buzón de entrada) -** Muestra lista de los mensajes recibidos SMS/EMS.

**Buzón de sal.(Buzón de salida) -** Muestra lista de los mensajes guardados antes de que se envíen.

**Archivar -** Se utiliza para ver y usar lista de mensajes que escribe con más frecuencia para no repetir ingreso del mismo.

**Configuraciones -** Se utiliza para configurar centro, validez y formato de mensaje. **Espacio usado -** Muestra estado del uso de registros de SIM (Capacidad, Registros usados, y Registros no leídos).

# **MENSAJES MENSAJES**

#### **Menú de popup**

Cuando lee un mensaje del "Buzón de Ent." o del "Buzón de Sal." en el menú de mensajes(SMS/EMS), puede hacer lo mismo que el siguiente menú de popup oprimiendo la tecla  $\left[\begin{array}{cc} \end{array}\right]$  :

[MENÚ]

1. Editar

2. Borrar

3. Transferir

- 4. Respuesta de texto
- 5. Llamada de voz

Cada función se describe como lo siguiente :

**Editar -** Puede editar el mensaje entrante/saliente.

**Borrar -** Puede borrar el mensaje.

**Transferir -** Puede transferir el mensaje al número deseado.

**Respuesta de texto -** Puede enviar un mensaje al número de origen.

**Llamada de voz -** Puede realizar la llamada al número de origen.

-> Última y penúltima aparecen solo cuando tenga algún mensaje recibido en el buzón de entrada.

**•** Crear y enviar mensajes

## *Crear*

#### Insertar objetos

- **1.** Vaya a "Crear" y oprima la tecla  $\begin{bmatrix} \hat{\ } & \hat{\ } \end{bmatrix}$ .
- **2.** Mientras escribe su mensaje oprima la tecla [ ].
- **3.** Seleccione "Insertar objetos" y oprima la tecla  $\begin{bmatrix} \begin{bmatrix} 1 \\ 2 \end{bmatrix} \end{bmatrix}$ .
- **4.** Seleccione una de las opciones "Foto", "Animación", "Melodía", "Mensaje" y "Emoticon".
- **5.** Seleccione "Predefinido" o algunas veces "Cargar".
- **6.** Recorra los objetos usando las teclas direccionales de navegación [ ], y seleccione uno oprimiendo la tecla  $\sqrt{2}$  ].

Hay dos opciones para insertar un objeto. **Predefinido -** Puede cargar los objetos predefinidos en el teléfono. **Cargar -** Carga a través del acceso al sistema de archivo.

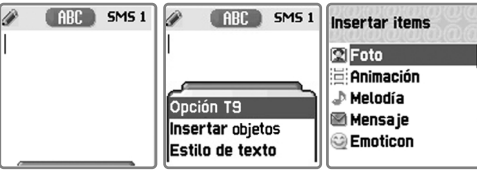

# **MENSAJES MENSAJES**

# *Enviar*

1

2

3

4

- Vaya a "Crear" y oprima la tecla  $\lceil \sqrt{s} \rceil$ .
- Escriba su mensaje y oprima la tecla  $\begin{bmatrix} \hat{\ } \end{bmatrix}$ .
- Seleccione "Enviar" y oprima la tecla  $\begin{bmatrix} \hat{\ } \hat{\ } \hat{\ } \end{bmatrix}$ .
- Ingrese el número de destinatario. Puede buscarlo en la "Agenda telefónica" oprimiendo la tecla  $\lceil \quad \rceil$ .

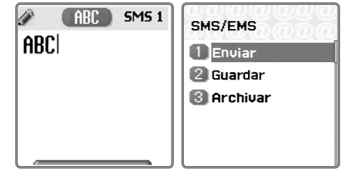

#### Estilo de texto

Puede cambiar el formato de texto en el mensaje.

- **1.** Mientras escribe su mensaje, oprima la tecla  $\begin{bmatrix} \hat{\mathbf{s}} \end{bmatrix}$ .
- **2.** Seleccione "Estilo de texto" y oprima la tecla [ ].
- **3.** Seleccione una de las opciones "Subrayado", "Negrita" y "Tachado".

### *Guardar/Archivar*

### Guardar un mensaje(en SIM)

- **1.** Después de que haya escrito su mensaje, oprima la tecla  $\begin{bmatrix} \hat{\bullet} \\ \hat{\bullet} \end{bmatrix}$ .
- **2.** Seleccione "Guardar" y oprima la tecla  $\begin{bmatrix} \hat{\ } & \hat{\ast} \end{bmatrix}$ .

## Guardar un archivo de texto(en el sistema de archivo)

- **1.** Se utiliza cuando desea guardar algún mensaje que usa más frecuentemente o cuando necesita guardar algún mensaje antes de terminar para abrirlo después.
- **2.** Después de que haya escrito su mensaje, oprima la tecla  $\lceil \frac{1}{2} \rceil$ .
- **3.** Seleccione "Archivar" y oprima la tecla  $\begin{bmatrix} \hat{\mathbf{R}} \end{bmatrix}$ .
- **4.** Seleccione "Guardar" y oprima la tecla [  $\sqrt{2}$ ]

# **MENSAJES MENSAJES**

1 2 3 4 1 2 3 4 Vaya a "Buzón de Ent." y oprima la tecla  $\begin{bmatrix} \hat{\ } \hat{\ } \end{bmatrix}$ . Oprima la tecla  $\begin{bmatrix} \hat{\ast} \\ \hat{\ast} \end{bmatrix}$  en el mensaje que desea chequear. Oprima la tecla  $\lceil \quad \rceil$ . Seleccione una de las opciones "Editar", "Borrar", "Transferir", "Respuesta de texto" y "Llamada de voz". Vaya a "Buzón de Sal." y oprima la tecla  $\lceil \sqrt{s} \rceil$ . Oprima la tecla  $\lceil \sqrt{s} \rceil$  en el mensaje que desea chequear. Oprima la tecla  $\lceil \quad \rceil$ . Seleccione una de las "Editar", "Borrar" y "Transferir". Leer mensajes de los buzones *Buzón de Ent.(Buzón de entrada) Buzón de Sal.(Buzón de salida)* 

#### *Configuraciones*

Cada función se describe como lo siguiente :

**Centro de MSJ(Centro de mensaje) -** Muestra el número del centro de mensaje que permite la transmisión por la dirección del Proxy(URL) o la configuración del centro de MMS(MMSC).

**Validez de MSJ(Validez de mensaje) -** Controla la validez de mensajes creados  $(1 \text{ hora} - 6 \text{ meses})$ 

**Formato de MSJ(Formato de mensaje) -** Normal, Fax, Correo de voz, ERMES, National paging, X.400, Internet.

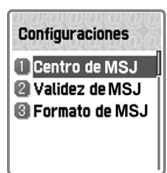

### Guardar objetos desde un texto de mensaje

Si el texto de mensaje contiene algunas opciones programadas (foto, animación, melodía, mensaje o Emoticon), puede adjuntarlas y guardarlas en la memoria de su teléfono. Mientras está leyendo un mensaje, si un cursor se ha movido en el objeto, puede seleccionarlo con la tecla  $\lceil \frac{1}{2} \rceil$  y guardarlo en el teléfono(Sistema de archivo).

En este caso, si lo que ha seleccionado es un objeto predefinido, no puede guardarlo, pero si es un objeto definido por usted, puede hacerlo.

Los objetos que ha guardado a través de dicho proceso se pueden cargar desde la opción del menú <Cargar> : "Insertar objetos//Foto/Animación/Melodía/Mensaje/ Emoticon// Predefinido/Cargar".

# **MENSAJES MENSAJES**

#### **MMS(Mensajes multimedia)**

Un nuevo mensaje se crea con el acceso a "Crear". Al usuario se le presenta una pantalla en la que se muestra la primera página en blanco de un mensaje MMS.

En la parte superior de la pantalla de edición en "Crear", se visualiza una barra de información/estado que muestra los siguientes :

- Presencia de cualesquier sonidos o adjuntos
- Tamaño de todo el mensaje MMS en bytes o kilobytes
- Número de la página actual/el número total de páginas

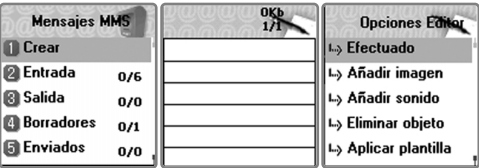

Cada función se describe como lo siguiente :

**Crear :** Se utiliza para crear un nuevo mensaje multimedia(MMS).

**Entrada(Buzón de entrada) :** Muestra lista de cualesquier recibidos MMS.

**Salida(Buzón de salida) :** Muestra lista de cualesquier mensajes salientes sin tener en cuenta si es enviado al destinatario definido o no.

**Borradores :** Se utiliza para guardar un mensaje no terminado temporalmente antes de enviarlo.

**Enviados :** Muestra lista de los mensajes enviados al destinatario.

**Archivos :** Se utiliza para archivar separado un mensaje especial como "Mi archivo".

**Plantillas :** Se utiliza para guardar un mensaje que escribe con más frecuencia para no repetir ingreso del mismo.

**Ajuste MMS :** Se utiliza para configurar el mensaje multimedia(MMS).

### *Crear mensaje multimedia*

- En el menú de 1. Mensajes, seleccione 1.2 MMS y oprima la tecla  $\left[ \begin{array}{cc} \sqrt{2} \\ \sqrt{2} \end{array} \right]$ . Seleccione 1.2.1 Crear e ingrese el texto de mensaje que desee. Puede agregar al mensaje algunos objetos de multimedia en cualquier orden que desee.
	- Para agregar una imagen oprima la tecla  $\lceil \frac{1}{2} \rceil$  y seleccione *Añadir imagen -> Cargar.* Elija un archivo de imagen(\*.jpg) con las teclas direccionales de navegación.
	- Para agregar una foto oprima la tecla  $\begin{bmatrix} \mathbb{R} \\ \mathbb{R} \end{bmatrix}$  y seleccione *Añadir foto -> Cargar.*

Si selecciona *Añadir imagen, Añadir foto o Añadir sonido*, se abre una lista de objetos.

Vaya al objeto deseado y oprima la tecla [ ]. Puede seleccionar sólo uno de los dos objetos de imagen y foto, cualquiera de las dos, que son el mismo archivo \*jpg. Una vez que haya seleccionado Añadir imagen o Añadir foto, se le cambia la opción por *Cambiar imagen o Cambiar foto*.

> **L.** Visto después L. Visto por

- Para agregar un sonido oprima la tecla  $\lceil \frac{1}{2} \rceil$  y seleccione *Añadir sonido -> Cargar.*
- Para agregar un texto, oprima la tecla [ ] y seleccione *Más -> Propied. objeto(Propiedad de objeto)* -> elija un archivo de texto(\*txt) que desee agregar y oprima la tecla [ ].

Puede configurar el tiempo en el que aprece la página y la duración de la actual al leer. Seleccione *"Visto después"* para el tiempo y *"Visto por"* para la duración, y oprima la tecla  $\left( \begin{array}{c} 2 \end{array} \right)$ 

Para añadir un nuevo texto oprima la tecla  $\begin{bmatrix} \mathbb{R} \\ \mathbb{R} \end{bmatrix}$  ly seleccione *Añadir página* y luego, ingrese texto que desee escribir.

Cuando haya terminado la redacción de un mensaje, oprima la tecla  $\begin{bmatrix} \mathbb{R} \\ \mathbb{R} \end{bmatrix}$  ly seleccione *Prever* para corregir. En el fin de corrección, oprima la tecla  $\sqrt{2\pi}$   $\rightarrow$  *Efectuado.* 

**MENSAJES MENSAJES**

**Opciones Dire** Para: ñadir dirección **Opciones Editor** Agenda telefónica Núm, telefónico

- En el menú mostrado de Opciones Direcc.(Opciones de direcciones), seleccione *Para:* y oprima la tecla [ ].
- $\bullet$  Oprima la tecla  $\left[\begin{array}{cc} \end{array}\right]$  para seleccionar una de las dos opciones de *Agenda telefónica y Núm. telefónico* para ingresar la dirección.

**Opciones Direct** Enviar Enviar después Para:1234567890 Asunto: CC:

- Puede buscar algún número deseado en la Agenda telefónica o ingresarlo directamente.
- Cuando haya ingresado el número telefónico oprima la tecla  $\left( \frac{1}{2} \right)$
- **Oprima**  $\lceil \frac{1}{2} \rceil$  otra vez, seleccione *Asunto* y escriba su asunto.
- Seleccione *Enviar o Enviar después* y oprima la tecla [ ].

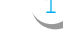

- <sup>2</sup> En caso de que necesite enviar el mismo mensaje frecuentemente o a varios destinatarios tales como " Feliz Cumpleaños !" o "Tenemos una reunión", puede usar la función 1.2. 7 Plantillas.
	- Cuando desee usar uno de los mensajes ya guardados en plantillas, oprima la tecla  $\begin{bmatrix} \hat{\mathbb{R}} \end{bmatrix}$  en el mensaje que desee usar y seleccione *Editar*.
	- Cuando haya terminado editar el mensaje, oprima la tecla  $\left( \frac{1}{2} \right)$
	- Cuando desee crear un nuevo mensaje en plantillas, escriba su mensaje en la pantalla en blanco, y oprima la tecla  $\left( \frac{1}{2} \right)$
	- Seleccione *Guardar a plant.* para guardarlo o seleccione y rellene *Para/Asunto/etc*. para enviarlo.

### *Recibir mensajes*

Cuando reciba una alerta de llegada del nuevo mensaje,

- En el menú de 1.2 MMS, seleccione 1.2.2 Entrada y oprima la tecla  $\lceil \sqrt{s} \rceil$ .
- $\bullet$  Seleccione el correo recibido y oprima la tecla  $\lceil \frac{1}{2} \rceil$ .

# **MENSAJES MENSAJES**

### *Guardar mensajes*

Cuando desee guardar un mensaje recibido,

- En el menú de 1.2 MMS seleccione uno en 1.2.2 Entrada.
- Oprima la tecla  $\begin{bmatrix} \infty \\ \infty \end{bmatrix}$  y seleccione *Mover a -> Archivos.*

Cuando desee guardar temporalmente antes de enviar un mensaje,

- $\bullet$  Si ha terminado el mensaje, oprima la tecla  $\begin{bmatrix} \hat{\mathbf{x}} \end{bmatrix}$ .
- Seleccione *Enviar después*.

## *Eliminar mensajes*

Cuando desee eliminar un mensaje del buzón de correo,

- $\bullet$  En el menú de 1.2 MMS -> 1.2.2 Entrada o 1.2.3 Salida
- Vaya al mensaje que desee eliminar y oprima la tecla
- **1** y seleccione *Eliminar*.

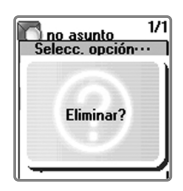

#### *Ajuste MMS*

Cada función se describe como lo siguiente :

- **Guardar saliente :** Se utiliza para guardar el mensaje saliente sin tener en cuenta si es enviado al destinatario o no.
- **Checar recibido :** Se utiliza para chequear si el destinatario ha recibido el mensaje enviado por usted.
- Checar recibido : Muestra si el destinatario ha recibido el mensaje enviado por usted.
- Req. Comprobar : Requiere la comprobación de recepción del mensaje enviado.
- **Centro mensaje :** Muestra la página de centro de mensaje multimedia(MMS).
- Perfil WAP : Se utiliza para seleccionar y configurar el perfil WAP dependiendo de red y proveedor de servicio.
- **Validez MMS :** Se utiliza para definir la validez de mensaje multimedia(MMS). Puede seleccionar una de las opciones de 1 hora a máximo.
- **Descarga MMS :** Se utiliza para configurar la descarga de mensaje MMS cuando recibe una alerta de su llegada.
- Automática : Configura el teléfono para descargar el mensaje multimedia (MMS) sin comprobar el contenido.
- En lectura : Configura el teléfono para descargar el mensaje multimedia(MMS) después de comprobar el contenido.

**Filtro Spam :** Se utiliza para filtrar y no recibir los mensajes de Spam no deseados.

- Desactivado : Configura el teléfono para recibir todos los mensajes de Spam.
- Espera si spam : Configura el teléfono para preguntar al usuario si desea recibirlo al llegar un mensaje de Spam.
- Rechazar spam : Configura el teléfono para rechazar todos los mensajes de Spam.

# **MENSAJES MENSAJES**

### **Correo de voz**

Con esta función, puede chequear el buzón de correo de voz proporcionado por su<br>proveedor de servicio de red. Puede entrar a esta función seleccionando 1.3.1 Llamar, y el<br>teléfono marca automáticamente el número de buzón d usuario.

Cada función se describe como lo siguiente :

**Llamar -** El teléfono marca el número telefónico del buzón de correo de voz predefinido para que pueda escuchar el correo recibido.

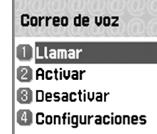

- **Activar** El teléfono realiza una llamada para programar activado el correo de voz.
- **Desactivar** El teléfono realiza una llamada para programar desactivado el correo de voz.

#### **Configuraciones**

#### **- Núms de buzón(Números de buzón) -** Configura los siguientes :

- 1. Buzón de la misma red : Buzón de correo de la misma red a la que se abonó el usuario
- 2. Buzón de otra red : Buzón de correo de otra red
- 3. Núm de voz(Número de voz)
- 4. Núm de mensaje (Número de mensaje)
- 5. Desactivar Núm.
- 6. Activar Núm.
- **Alerta por llamada** Cuando llegue un correo de voz, se lo avisa por llamada.

**- Alerta por SMS -** Cuando llegue un correo de voz, se lo avisa por SMS(mensaje corto).

**- Texto de alerta -** Muestra el texto de SMS cuando se le

avise la llegada de un correo de voz al usuario.

#### 1 Núms de buzón **Alerta** por llamad **B** Alerta por SMS Texto de alerta

Configuraciones

40 am and the contract of the contract of the contract of the contract of the contract of the contract of the contract of the contract of the contract of the contract of the contract of the contract of the contract of the

#### **Cell Broadcasts**

Cell broadcasts es un servicio para el envío simultáneo de mensajes a múltiples usuarios(de uno a muchos) en un área específica. Esta tecnología permite crear canales de comunicación con los teléfonos celulares que se encu (Hospitales, Noticias, Deportes, Información Meteorológica, Tráfico, Farmacias, Taxis, etc.)<br>Esta función sirve para configurar y leer el mensaje de información (Cell Broadcast) ofrecido por el proveedor, y elegir los temas e idiomas preferidos.

Cada función se describe como lo siguiente :

**Leer info** - Puede recibir el mensaje sobre Hospitales, Noticias de última hora, Distrito y etc. ofrecidos por el servicio de red. (Depende de la red y la subscripción.)

**Configuraciones** - Idioma / Definir info.

Con esta función, puede seleccionar el idioma y el tema preferidos.

- Idioma : Puede especificar el idioma de mensaje de información.

Es posible agregar un nuevo idioma o eliminar el existente.

- Definir info. : Puede especificar el número de tema del mensaje de información. Para mayor información, contrate el proveedor de servicio de red.
	- Crear tema : Puede agregar otro tema de información seleccionando *Añadir* <sup>e</sup> ingresando el código de tema.
	- Lista actual : Muestra la lista de temas almacenados. Puede seleccionar una "lista actual"(máximo hasta las dos) para recibir el mensaje de información.

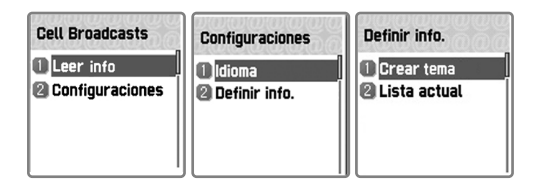

## **Recibidas(Llamadas recibidas)**

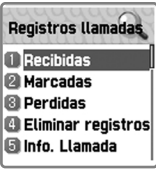

#### 1 Oprima  $\left[\begin{array}{c|c} \widehat{\mathbb{B}} & \end{array}\right]$   $\left[\begin{array}{c|c} \widehat{\mathbb{C}} & \widehat{\mathbb{B}} \end{array}\right]$   $\left[\begin{array}{c|c} \widehat{\mathbb{C}} & \widehat{\mathbb{C}} \end{array}\right]$ .

Esta función muestra lista de los números telefónicos de llamadas recibidas. Con la tecla  $\begin{bmatrix} \mathbb{R} \\ \mathbb{R} \end{bmatrix}$ , puede seleccionar una de las opciones *Editar/Visualizar Registro/Añadir a la agenda/Enviar SMS*.

#### **Marcadas(Llamadas marcadas)**

1 Oprima  $\left[\begin{array}{cc} \circ \\ \circ\end{array}\right]$   $\left[\begin{array}{cc} \circ \\ \circ\end{array}\right]$   $\left[\begin{array}{cc} \circ \\ \circ\end{array}\right]$   $\left[\begin{array}{cc} \circ \\ \circ\end{array}\right]$ .

*agenda/Enviar SMS*.

Esta función muestra lista de los números telefónicos de llamadas marcadas. Con la tecla  $\begin{bmatrix} \hat{\mathbb{R}} \end{bmatrix}$  ], puede seleccionar una de las opciones *Editar/Visualizar Registro/Añadir a la*

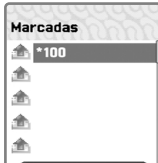

# **REGISTROS LLAMADAS REGISTROS LLAMADAS**

#### **Perdidas(Llamadas perdidas)**

1

Oprima  $\left[\begin{array}{cc} \frac{2}{3} \end{array}\right]$   $\left[\begin{array}{cc} \frac{2}{3} \end{array}\right]$   $\left[\begin{array}{cc} \frac{3}{3} \end{array}\right]$ .

Esta función muestra lista de los números telefónicos o el nombre almacenado en la tarjeta SIM de llamadas perdidas. Con la tecla  $\begin{bmatrix} \mathbb{R} & 1 \end{bmatrix}$ , puede seleccionar una de las opciones *Editar/Visualizar Registro/Añadir a la agenda/Enviar SMS*.

#### **En el caso de "Recibidas"/"Marcadas"/"Perdidas"**

Para ir a la lista deseada, utilice las teclas direccionales de navegación, y oprima la tecla  $\begin{bmatrix} \hat{\ } & \hat{\ } \end{bmatrix}$ . Si no hay ningún número en la lista, aparece el mensaje "Lista vacía", y regresa a la página anterior en 2 segundos. Cuando oprime la tecla [ ], muestra el listado de opciones *Editar/Visualizar Registro/Añadir* a la *agenda/Enviar SMS*.

Para realizar una llamada al número en la lista, vaya al número deseado utilizando las teclas direccionales, y oprima la tecla  $[-\sqrt{2}, ]$ .

Para ver la información de registros de un número determinado, vaya al número utilizando las teclas direccionales, y oprima la telcla  $[-\hat{A}]$ . Puede regresar a la página anterior de lista oprimiendo la tecla  $[ \overline{\phantom{a}} ]$ .

Para guardar un número en el registro de la agenda telefónica, seleccione el número utilizando las teclas direccionales, y oprima la tecla  $\left[ \begin{array}{cc} \circ \\ \circ \circ \end{array} \right]$ . Y luego, seleccione *Añadir a la agenda* y rellene los ingresos de la misma.

Para enviar un mensaje corto(SMS) a un número de la lista, vaya al número utilizando las teclas direccionales, y oprima la tecla [  $\cap$  ]. Después seleccione *Enviar SMS*, y oprima la tecla  $\left[\begin{array}{cc} \hat{B} & \hat{C} \end{array}\right]$ . Si el número es "restringido", aparece el mensaje "No número" por 2 segundos, y luego regresa a la lista anterior.

 $\rightarrow$ Durante la operación, la selección de la tecla  $\lceil \sqrt{2} \rceil$  va a la pantalla en espera, y la tecla  $\lceil \rightleftharpoons \rceil$  va a la pantalla anterior. De igual modo, la selección de la tecla [ ] despliega el listado de varias opciones de menú, y sin embargo, si no hay selección de alguna tecla por 10 segundos, el listado de menú desaparecerá.

# **REGISTROS LLAMADAS REGISTROS LLAMADAS**

#### **Eliminar registros**

1

Oprima  $\left[\begin{array}{cc} \frac{2}{3} \end{array}\right]$   $\left[\begin{array}{cc} \frac{2}{3} \end{array}\right]$   $\left[\begin{array}{cc} \frac{4}{3} \end{array}\right]$ .

Esta función sirve para eliminar números telefónicos de las últimas llamadas recibidas, marcadas, perdidas y todas las llamadas, que cuenta con las siguientes opciones para seleccionar : Recibidas/Marcadas/Perdidas/Todas las llamadas

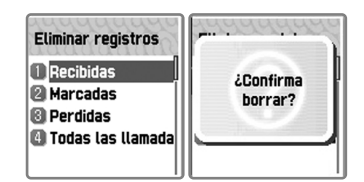

### **Info. Llamada(Información de llamada)**

1 Oprima  $\begin{bmatrix} \frac{3}{2} \end{bmatrix}$   $\begin{bmatrix} \frac{2}{2} \end{bmatrix}$   $\begin{bmatrix} \frac{5}{2} \end{bmatrix}$ .

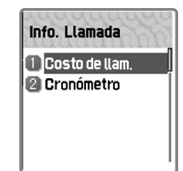

Registra la información sobre costo de la llamada. Puede definir el valor máximo de costo para evitar el cargo excesivo.

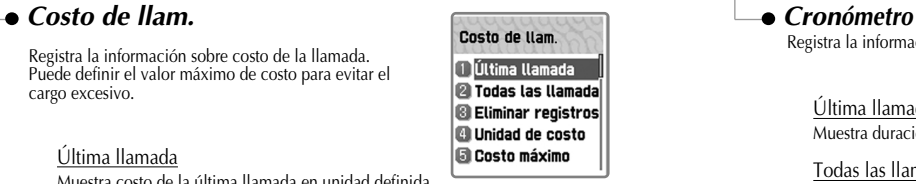

#### Última llamada

Muestra costo de la última llamada en unidad definida.

#### Todas las llamadas

Muestra costo de todas las llamadas en unidad definida. */\*\*\*\*Puede eliminar los registros con autorización de PIN2.\*\*\*\*/*

#### Eliminar registros

Sirve para eliminar todos los registros del costo de llamada relacionado después de que ingrese PIN2.

#### Unidad de costo

Puede leer la unidad específica o definir la unidad de costo en el área de servicio.

Cuenta con las siguientes opciones para seleccionar:

- Leer unidad: Puede leer la unidad definida de costo. - Definir unidad: Puede definir precio unitario

(precio/unidad) y moneda de la unidad de costo.

#### Costo máximo

Puede definir el valor máximo del costo de llamada en unidad específica.

*/\*\*\*con autorización de PIN2\*\*\**

Cuenta con las siguientes opciones para seleccionar:

- Leer límite: Puede leer el límite de unidades máximas.

- Definir límite: Puede definir el límite de unidades máximas.

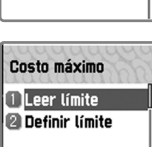

# **REGISTROS LLAMADAS REGISTROS LLAMADAS**

Registra la información sobre duración de la llamada.

#### Última llamada Muestra duración de la última llamada.

Todas las llamadas Muestra la duración acumulada de todas las llamadas.

#### Reiniciar tiempo de llamada Se utiliza para reiniciar contar la duración de llamada.

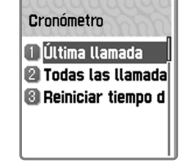

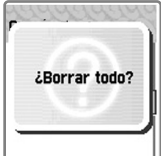

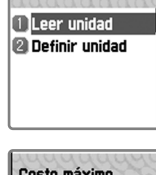

Unidad de costo

# **REGISTROS LLAMADAS REGISTROS LLAMADAS**

### **Info. GPRS(Información de GPRS)**

1 Oprima  $\left[\begin{array}{cc} \circ \\ \circ \end{array}\right]$   $\left[\begin{array}{cc} \circ \\ \circ \end{array}\right]$   $\left[\begin{array}{cc} \circ \\ \circ \circ \circ \circ \end{array}\right]$ .

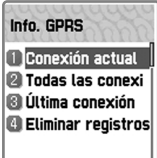

#### *Eliminar registros*

Sirve para eliminar todos los registros relacionados de GPRS. Puede seleccionar Sí/No.

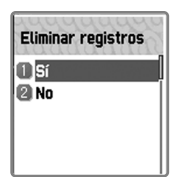

## *Conexión actual*

Muestra estado de la conexión actual.

#### *Todas las conexiones*

Muestra estado de todas las conexiones en Kbytes. Enviado/Recibido/Total

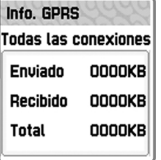

### *Última conexión*

Muestra estado de la última conexión en Kbytes. Enviado/Recibido/Total

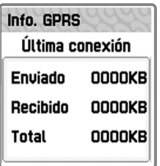

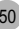

# **SONIDO**

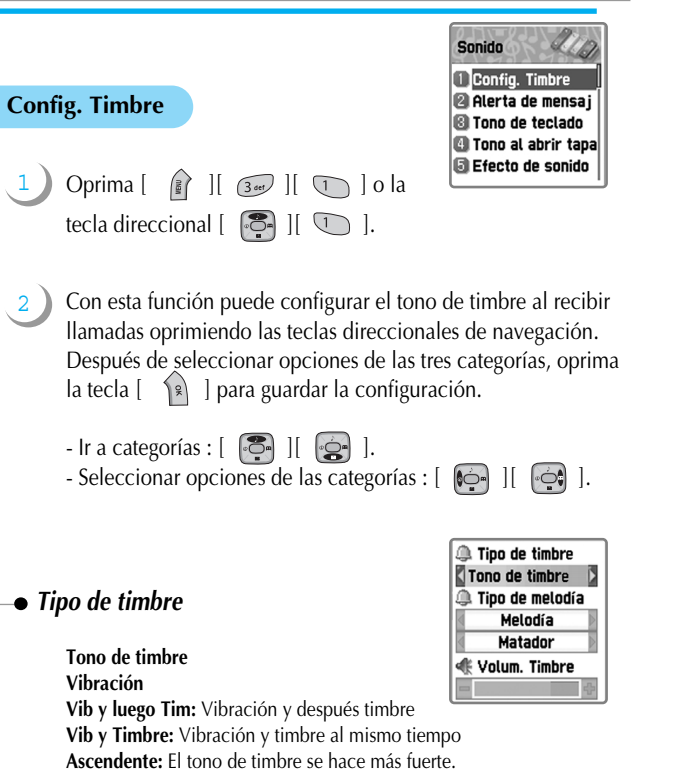

**Ninguno:** No timbre, ni vibración, solo lámpara.

# **SONIDO**

## *Tipo de melodía*

Melodía/Sonido de timbre/Sonido natural/Mi melodía Cada opción cuenta con sus propias sub -opciones de timbres variados. Se han programado los 35 tipos de timbre(melodía y varios sonidos de timbre) en el teléfono como lo siguiente :

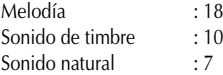

# *Volum. Timbre(Volumen de timbre)*

Puede ajustar el volumen de 8 niveles(0~7).

# **SONIDO**

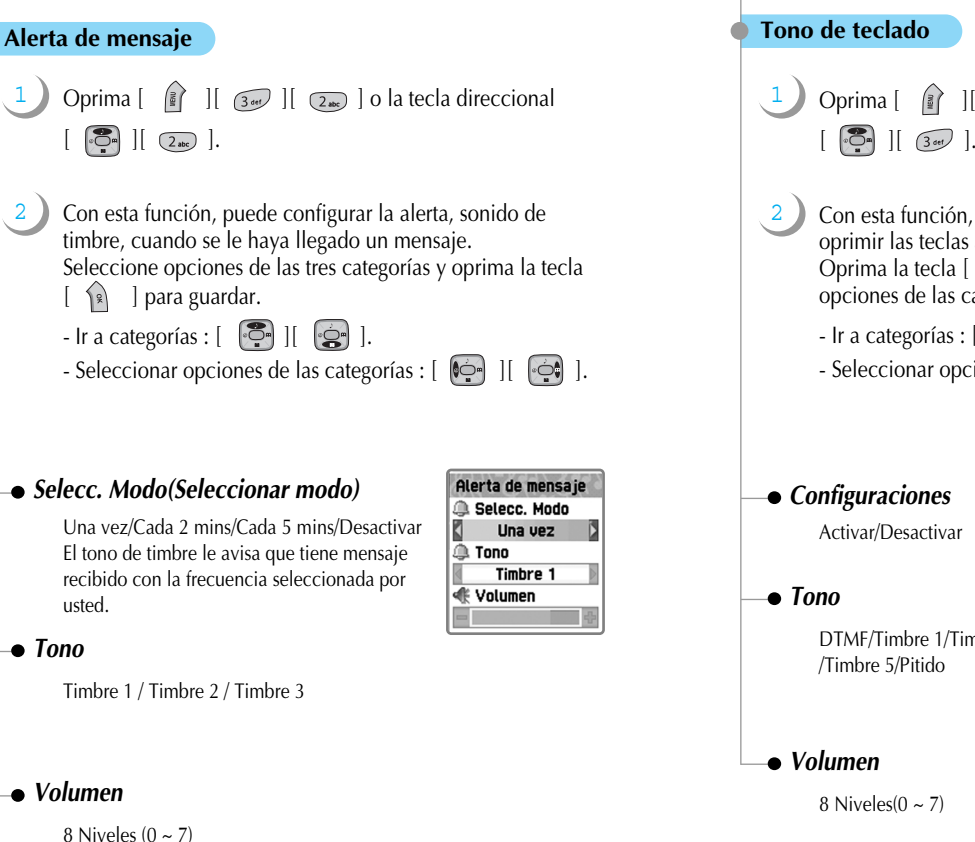

# Oprima [ ][ ][ ] o la tecla direccional  $\begin{bmatrix} \bullet \\ \bullet \bullet \end{bmatrix}$   $\begin{bmatrix} \bullet \\ \bullet \end{bmatrix}$   $\begin{bmatrix} \bullet \\ \bullet \end{bmatrix}$ Con esta función, puede configurar el tono de timbre al oprimir las teclas alfanuméricas. Oprima la tecla  $\begin{bmatrix} \infty \\ \infty \end{bmatrix}$  para guardar después de seleccionar opciones de las categorías.  $-$  Ir a categorías :  $[$   $\bullet$   $]$   $[$   $\bullet$   $]$ . - Seleccionar opciones de las categorías : [  $\left[\begin{matrix} \bullet & \\ \bullet & \bullet \end{matrix}\right]$  ] [ Tono de teclado **Configuraciones** Activar **① Tonos DTMF** <€ Volumen DTMF/Timbre 1/Timbre 2/Timbre 3/Timbre 4

**SONIDO**

# **SONIDO**

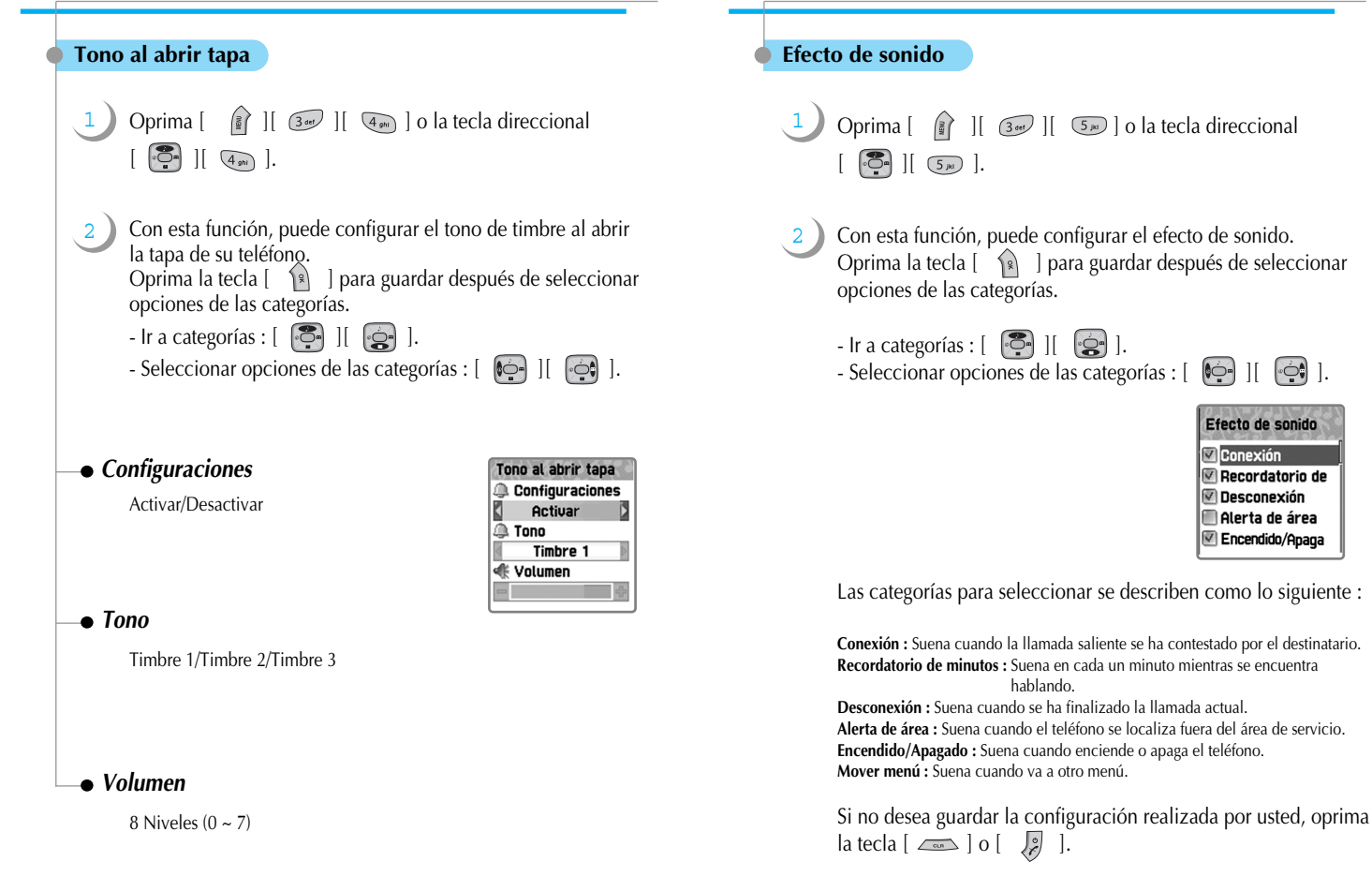

**SONIDO**

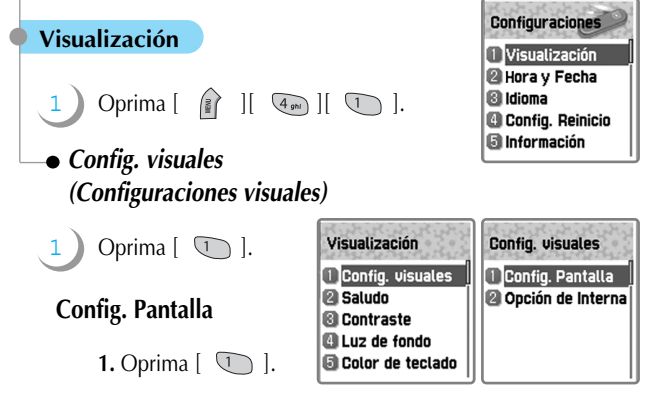

Con esta función, puede definir o cambiar la imagen de fondo en cada pantalla como lo siguiente :

Para cambiar la imagen de fondo en cada

pantalla, vaya a la pantalla deseada utilizando las teclas direccionales  $\begin{bmatrix} \begin{bmatrix} 1 & 1 \\ 0 & 1 \end{bmatrix} \end{bmatrix}$ , mueva el cursor a las opciones de imagen utilizando las teclas direccionales  $\begin{bmatrix} 1 & 1 \\ 1 & 1 \end{bmatrix}$ y seleccione una utilizando nuevamente las teclas direccionales [ ][ ]. Puede seleccionar un fondo de pantalla deseado en cada pantalla tales como Espera/ Encendido/Apagado/Entrantes/Salientes/Marcación. Si no desea cambiar la imagen en pantalla, oprima la tecla [ ] o [ ].

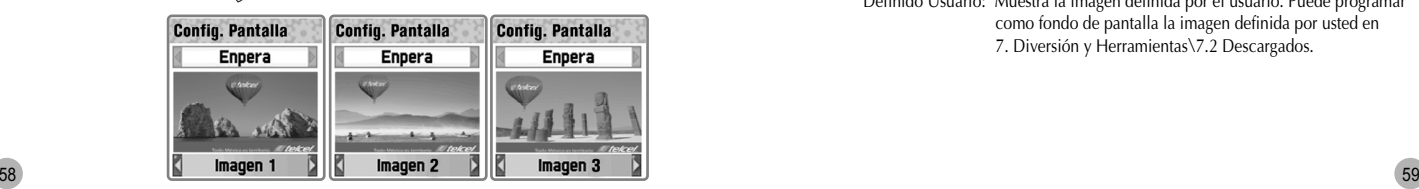

# **CONFIGURACIONES CONFIGURACIONES CONFIGURACIONES CONFIGURACIONES**

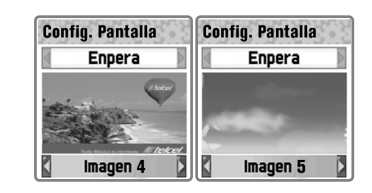

# **Opción de Interna (Opción de pantalla interna)**

**1.** Oprima  $\left[ \begin{array}{c} 2 \overline{a} \\ 2 \overline{b} \end{array} \right]$ .

Con esta función, puede configurar la pantalla interna en espera del teléfono. Hay tres categorías para configurar, que se presentan como lo siguiente :

Después de configurar cada categoría, oprima la tecla  $\left( \begin{array}{c} | \\ | \end{array} \right)$  para guardar.

 $-Ir$  a categorías :  $\begin{bmatrix} \begin{bmatrix} 1 & 1 \\ 1 & 1 \end{bmatrix} & \begin{bmatrix} 1 & 1 \\ 1 & 1 \end{bmatrix} \end{bmatrix}$ -Seleccionar opciones de las categorías : [  $\left[\begin{matrix} \bullet & \bullet \\ \bullet & \bullet \end{matrix}\right]$  ]

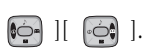

*Opción de Interna*<br>Puede seleccionar una de las siguientes 3 imágenes con las teclas direccionales  $[$   $\bullet$   $]$  $[$   $\bullet$   $]$ .

Opción de Interna Onción de Interna Imagen normal Tipo. Visualización Hora v Fecha Color de fuente Color por defecto

Imagen normal: Muestra la imagen predefinida en 4.1.1.1 Config. Pantalla.

Reloj analógico: Muestra el reloj analógico.

Definido Usuario: Muestra la imagen definida por el usuario. Puede programar como fondo de pantalla la imagen definida por usted en 7. Diversión y Herramientas\7.2 Descargados.

#### *Tipo. Visualización(Tipo de visualización)*

Puede cambiar el tipo de visualización de la pantalla en espera con las teclas direccionales  $\begin{bmatrix} \bullet \\ \bullet \end{bmatrix}$   $\begin{bmatrix} \bullet \\ \bullet \end{bmatrix}$ .

- **Hora y Fecha:** Se presentan hora y fecha en la pantalla. Puede cambiar el formato de hora en 4. Configuraciones\4.2 Hora y Fecha\4.2.4 Visualización\Formato de hora.
- **Saludo:** Se presenta en la pantalla el mensaje de saludo ingresado por usted. Puede cambiarlo en 4. Configuraciones\4.1 Visualización\4.1.2 Saludo.
- **Día-D:** Se presenta el mensaje de Día-D en la pantalla.

Puede ingresar el mensaje de Día-D en 6.Organizador\6.2 Administrador electrónico.

#### *Color de fuente*

Puede seleccionar uno de los 5 colores de fuente tales como Rojo, Azul, Verde, Gris oscuro y Color por defecto para todos los textos.

# **CONFIGURACIONES CONFIGURACIONES**

#### *Saludo*

Con esta función, puede ingresar el mensaje de saludo.

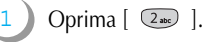

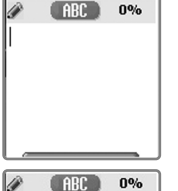

T9 Multi-tap Numérico Símbolos Idioma

Para escribir un mensaje más fácilmente oprima la tecla  $\begin{bmatrix} \mathbb{R} \\ \mathbb{R} \end{bmatrix}$  y utilice las opciones tales como T9/Multi-tap/ Numérico/Símbolos.

Cuando termine la redacción de su propio mensaje de saludo y oprima la tecla

 $\left[\begin{array}{cc} \sqrt{2} \\ \end{array}\right]$  para guardarlo.

#### *Contraste*

1

2

Con esta función, puede configurar el brillo y los contrastes de LCD principal y de LCD frontal.

Oprima  $\left[\begin{array}{cc} \boxed{3}$  or  $\end{array}\right]$ .

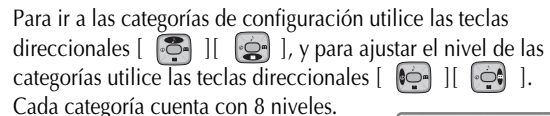

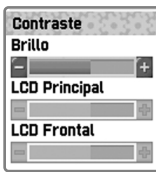

### *Luz de fondo*

Con esta función, puede configurar el nivel de luz de la pantalla principal. Con esta función, puede seleccionar el color de teclado.

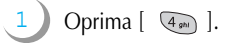

2 Para ir a las categorías de configuración utilice las teclas direccionales  $\begin{bmatrix} \begin{bmatrix} 1 & 1 \\ 1 & 1 \end{bmatrix} & \begin{bmatrix} 1 & 1 \\ 1 & 1 \end{bmatrix} & \begin{bmatrix} 1 & 1 \\ 1 & 1 \end{bmatrix} & \begin{bmatrix} 1 & 1 \\ 1 & 1 \end{bmatrix} & \begin{bmatrix} 1 & 1 \\ 1 & 1 \end{bmatrix} & \begin{bmatrix} 1 & 1 \\ 1 & 1 \end{bmatrix} & \begin{bmatrix} 1 & 1 \\ 1 & 1 \end{bmatrix} & \begin{bmatrix} 1 & 1 \\ 1 & 1 \end{bmatrix} & \begin{bmatrix} 1$ categorías utilice las teclas direccionales  $[$   $\odot$  ].

- **Nivel de iluminación** (Desactivar/Bajo/Medio/Alto/Máximo) Puede configurar el brillo de la luz de fondo de la pantalla LCD interna, mientras se queda encendida.
- **Brillo mínimo** (Desactivar/Bajo/Medio/Alto/Máximo) Puede configurar el brillo de la luz de fondo de la patalla LCD interna, mientras se queda apagada después de que se expire la duración de iluminación.
- **Duración** (Siempre apagada/Por 5 segs/Por 10 segs/Por 20 segs/Siempre) Se refiere al tiempo hasta que se apague automáticamente la luz de fondo después de que se haya encendido debido a ningún ingreso por el usuario.

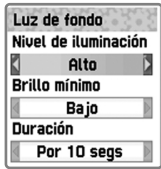

# **CONFIGURACIONES CONFIGURACIONES**

# *Color de teclado*

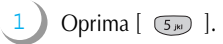

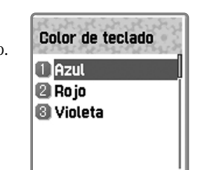

Azul/Rojo/Violeta

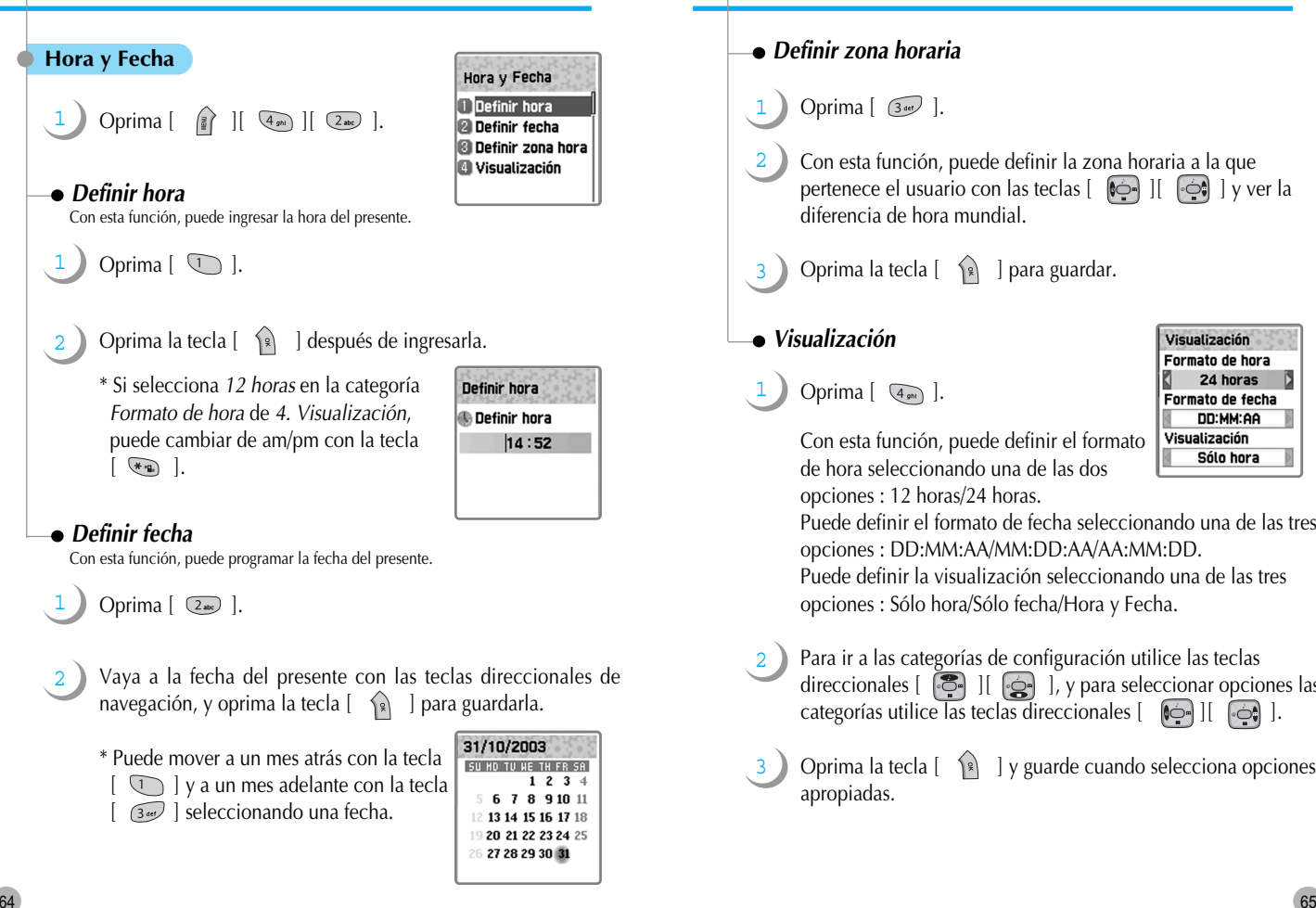

# **CONFIGURACIONES CONFIGURACIONES**

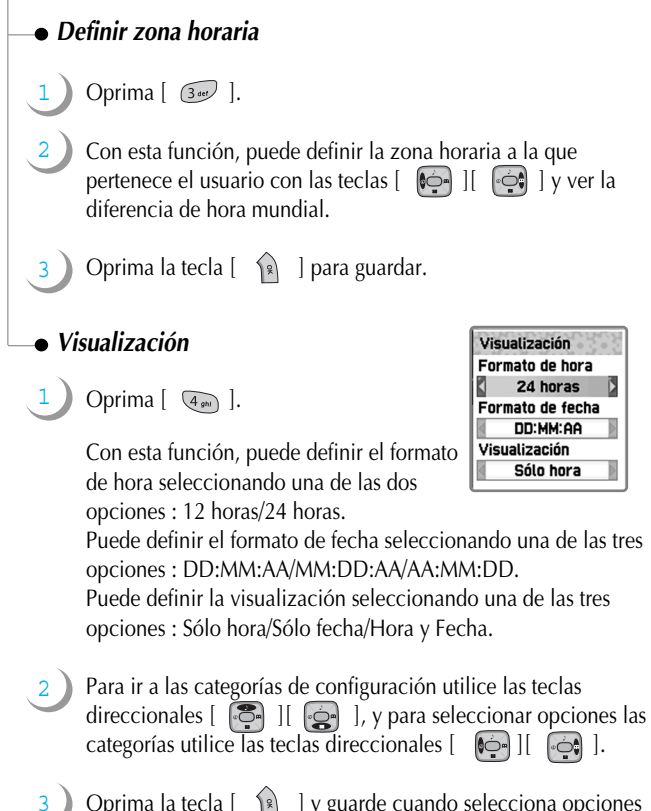

Oprima la tecla  $\lceil \sqrt{2} \rceil$  y guarde cuando selecciona opciones apropiadas.

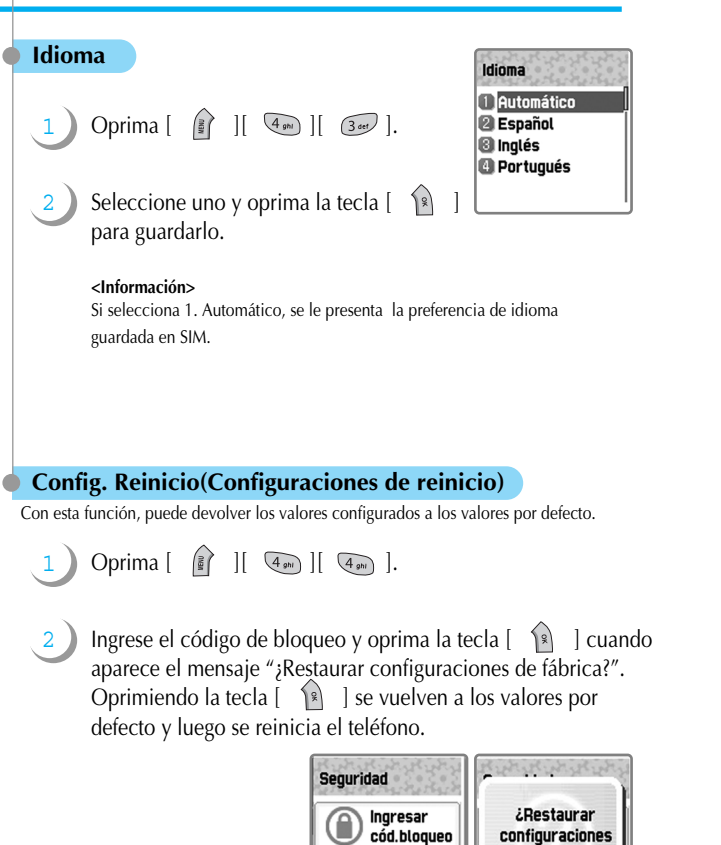

de fábrica?

# **CONFIGURACIONES CONFIGURACIONES**

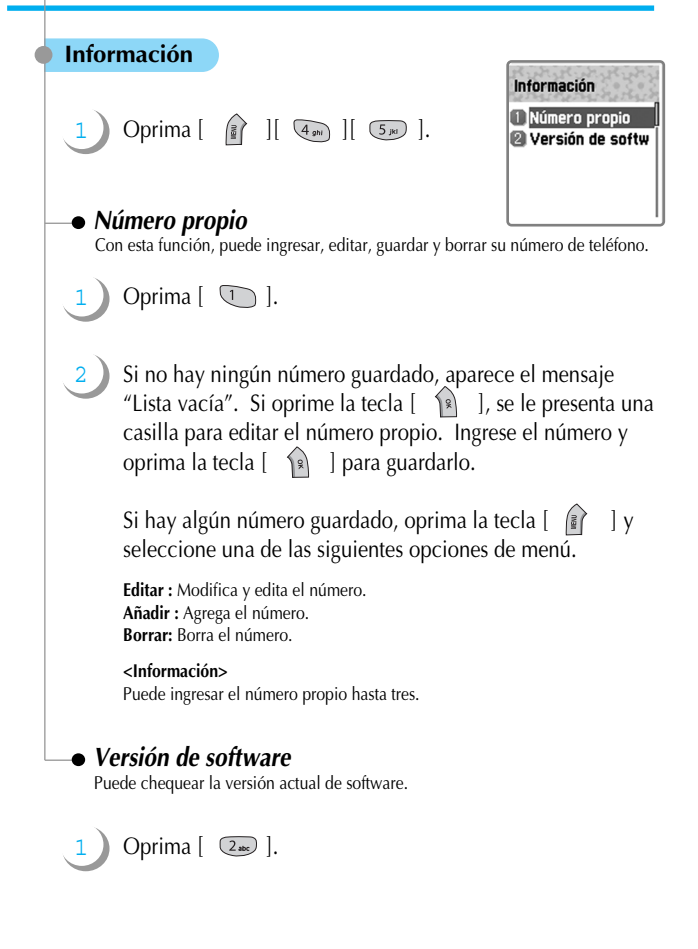

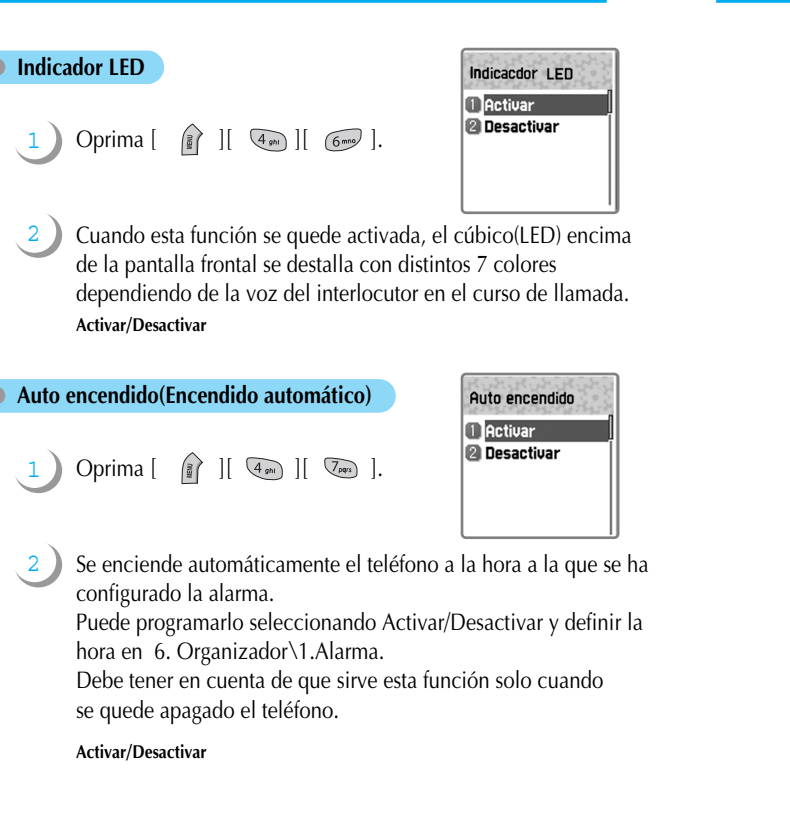

# **SERVICIOS DE RED**

#### **Desviar llamadas**

Con esta función, puede desviar las llamadas entrantes al otro número predefinido por usted y seleccionar la regla de desvío por cada servicio.

1 Oprima  $\left[\begin{array}{c|c} \widehat{\mathbb{F}} & \end{array}\right]$  [  $\overline{\mathbb{S}_{\mathbb{F}}}\left[\begin{array}{c|c} \overline{\mathbb{S}_{\mathbb{F}}}\end{array}\right]$  [  $\overline{\mathbb{S}_{\mathbb{F}}}\right]$  ].

#### *Todas las llamadas*

Puede desviar todas las llamadas al otro número por los servicios tales como llamadas de voz, datos, fax y mensajes.

1 Oprima  $[\n\bigcirc]$ .

- **Desviar Ilamadas** 1 Todas las llamada Si está ocupada **6** Si no contesta **B** Si no encontrado Cancelar todo
- **Activar :** Puede activar el desvío de la llamada, según la condición definida por usted. Si selecciona "Activar", se le muestra una casilla en la que puede ingresar el número deseado. Presione la tecla  $\begin{bmatrix} \mathbb{R} \\ \end{bmatrix}$  para buscar un número guardado en la agenda telefónica y luego la tecla  $\begin{bmatrix} 9 \\ 1 \end{bmatrix}$ .

**Desactivar :** Puede desactivar el desvío de la llamada.

- **Estado :** Muestra la configuración programada previamente, "Activar" o "Desactivar".
- **Por servicio :** Puede configurar el desvío de la llamada por todos los 4 servicios con

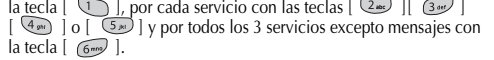

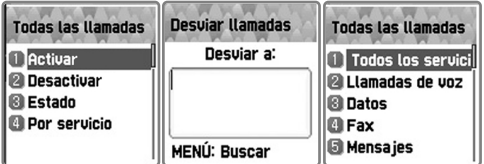

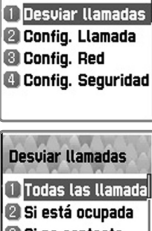

Servicios de red

### *Si está ocupada*

Puede desviar las llamadas al otro número cuando el usuario se encuentra hablando.

Oprima  $[$   $(2)$ .

1

**Activar :** Puede activar el desvío de la llamada, según la condición definida por usted. Si selecciona "Activar", se le muestra una casilla en la que puede ingresar el número deseado. Presione la tecla [ ] para buscar un número guardado en la agenda telefónica y luego la tecla [ ]. **Desactivar :** Puede desactivar el desvío de la llamada.

**Estado :** Muestra la configuración programada previamente, "Activar" o

- "Desactivar".
- **Por servicio :** Puede configurar el desvío de la llamada por todos los 4 servicios con la tecla  $[\overline{(\overline{)}}]$ , por cada servicio con las teclas  $[\overline{2}]\$   $[\overline{3}]\$  $\left[\begin{array}{cc} \overline{4_{\mathcal{P}}} \\ \end{array}\right]$  o  $\left[\begin{array}{cc} \overline{5_{\mathcal{P}}} \\ \end{array}\right]$  y por todos los 3 servicios excepto mensajes con la tecla  $\lceil \sqrt{6 \pi n} \rceil$ .
- **Nota :** Es necesario que la función de Llamada en espera esté desactivada, cuando se requiera hacer uso de la función de Desviar llamadas si está ocupada la línea<sup>1</sup>

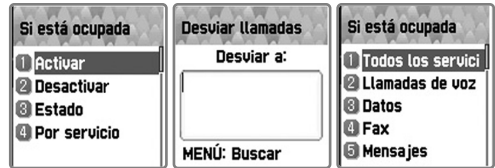

# **SERVICIOS DE RED**

Puede desviar las llamadas al otro número cuando no puede contestar en un cierto<br>tiempo configurado por usted.<br>Puede configurar el tiempo en espera, ingresando un tiempo deseado de 5 a 30

segundos y presionando la tecla  $\begin{bmatrix} \hat{ } & \hat{ } \hat{ } \end{bmatrix}$ .

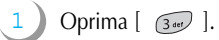

**Activar :** Puede activar el desvío de la llamada, según la condición definida por usted. Si selecciona "Activar", se le muestra una casilla en la que puede ingresar el número deseado. Presione la tecla [  $\mathbb{R}$  ] para buscar un número guardado en la agenda telefónica y luego la tecla  $\lceil \sqrt{\frac{1}{2}} \rceil$ .

**Desactivar :** Puede desactivar el desvío de la llamada.

**Estado :** Muestra la configuración programada previamente, "Activar" o "Desactivar".

**Por servicio :** Puede configurar el desvío de la llamada por todos los 4 servicios con

la tecla  $\lceil$   $\binom{1}{1}$ , por cada servicio con las teclas  $\lceil$   $\binom{2}{1}$   $\rceil$   $\binom{3}{4}$   $\rceil$  $\overline{4}$  ] o  $\overline{6}$  [  $\overline{5}$  ] y por todos los 3 servicios excepto mensajes con la tecla  $\lceil \sqrt{6mn} \rceil$ .

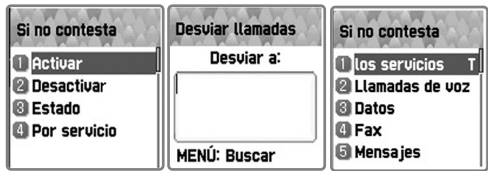

#### *Si no contesta Si no encontrado*

Puede desviar las llamadas al otro número cuando se encuentra fuera del área de servicio.

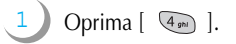

**Activar :** Puede activar el desvío de la llamada, según la condición definida por usted. Si selecciona "Activar", se le muestra una casilla en la que puede ingresar el número deseado. Presione la tecla [ ] para buscar un número guardado en la agenda telefónica y luego la tecla  $[-\hat{B}]$ .

**Desactivar :** Puede desactivar el desvío de la llamada.

**Estado :** Muestra la configuración programada previamente, "Activar" o "Desactivar".

**Por servicio :** Puede configurar el desvío de la llamada por todos los 4 servicios con

la tecla  $[\overrightarrow{(\ }],$  por cada servicio con las teclas  $[\overrightarrow{2m}] [\overrightarrow{3m}]$  $\left( \frac{4}{9} \right)$  | o  $\left[ \frac{5}{9} \right]$  y por todos los 3 servicios excepto mensajes con  $\lceil \sqrt{6 \cdot 1} \rceil$ .

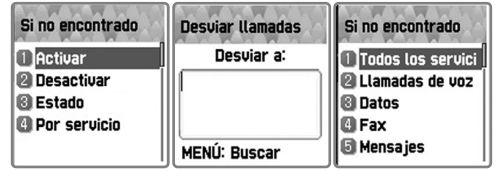

# **SERVICIOS DE RED**

#### *Cancelar todo*

Puede cancelar todos los desvíos configurados por usted.

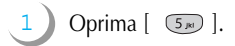

#### **Config. Llamada(Configuraciones de llamada)**

Con esta función, puede seleccionar una de las opciones para configurar la manera de la que usted realiza y recibe llamadas.

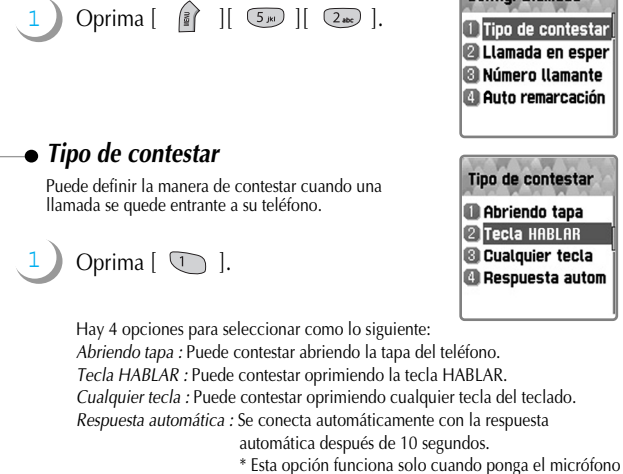

# con auricular.

### *Llamada en espera*

Cuando se le entre la segunda llamada mientras se encuentra hablando, su teléfono se lo avisa.

Oprima  $\lceil$   $\sqrt{2}$  also  $\lceil$ . 1

> **Activar :** Programa llamada en espera. **Desactivar :** Cancela llamada en espera. **Estado :** Muestra la configuración programada previamente, "Activar" o "Desactivar".

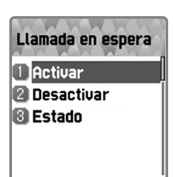

Config. Llamada

#### *Número llamante*

Puede ver el número llamante o mostrar su número a quien le llama cuando alguien le está realizando una llamada, y vice versa.

Oprima  $\lceil$   $\lceil$   $\lceil$   $\rceil$   $\lceil$   $\rceil$ . 1

> **Mostrar número llamante :** Puede ver el número llamante cuando se le entre la llamada.

**Ocultar su número :** Puede ocultar su número de teléfono cuando realiza una llamada saliente.

**Mostrar su número :** Puede mostrar su número de teléfono cuando realiza una llamada saliente, aun cuando su llamada se desvíe al otro número.

**Ocultar número llamante :** Puede ocultar número llamante cuando se le entre la llamada.

#### **<Información>**

- 1. Si el usuario selecciona Ocultar su número, el interlocutor no puede ver su número, aunque se haya programado Mostrar número llamante.
- 2. Si el usuario selecciona Ocultar número llamante, no puede verlo, aunque el interlocutor haya seleccionado Mostrar su número.
- 3. Esta función no puede funcionar según la red y depende de la subscripción del servicio.

# *Auto remarcación(Remarcación automática)*

Oprima  $\lceil \sqrt{4_{\mathcal{D}}}\rceil$ .

Cuando se corte la llamada mientras se encuentra hablando, su teléfono intenta marcar repetidamente 2 o 4 veces el número de llamada cortada.

Puede programarla seleccionando Habilitar/Deshabilitar.

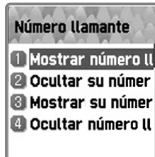

Auto remarcación **I** Habilitar **Pa** Deshabilitar

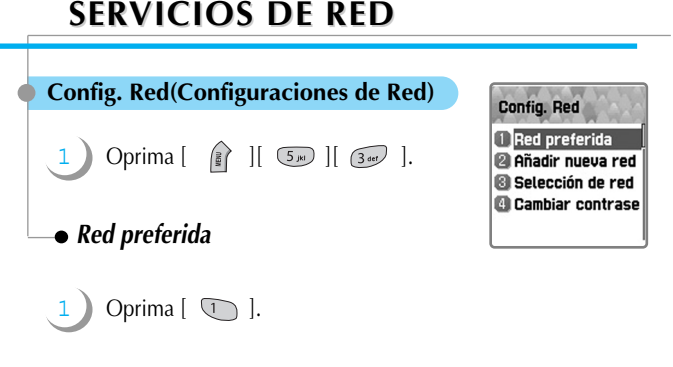

Puede hacer una lista preferida de red y seleccionar las siguientes opciones oprimiendo la tecla  $\begin{bmatrix} 1 & 1 \end{bmatrix}$ :

**- Insertar:** Puede ingresar una red a la parte superior de la lista preferida de red.

- **Añadir al fin:** Puede agregar una red al fin de la lista preferida de red.
- **Borrar:** Puede borrar el nombre de red.

2

1

#### *Añadir nueva red*

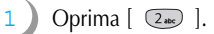

2 Puede hacer una lista ingresando el código del proveedor de servicio de red y seleccionar las siguientes opciones oprimiendo la tecla  $\left[\begin{array}{cc} \end{array}\right]$  :

- **Añadir:** Puede agregar la red en su localidad ingresando el código de país, el código de red y el nombre de red, según se han requerido en la pantalla. Sin embargo, normalmente se agrega automáticamente sin ningún ingreso por parte del usuario.
- **Cambiar:** Puede cambiar la red seleccionando un nombre de red que desee cambiar y luego ingresando el código de red, el código de país y el nombre de red nuevos.
- **Borrar:** Puede borrar el nombre de red.

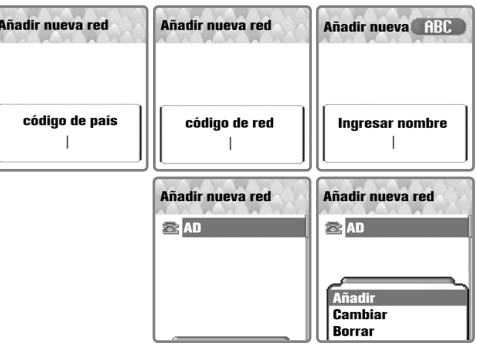

# **SERVICIOS DE RED**

#### *Selección de red*

Puede seleccionar una red por su preferencia o hacer una lista de redes preferidas aparte de las disponibles.

Oprima  $\lceil$   $\lceil$   $\lceil$   $\rceil$   $\lceil$   $\rceil$ .

- **Automática:** Se puede seleccionar automáticamente una red.
- **Manual:** Puede seleccionar una red específica a la que se subscriba.

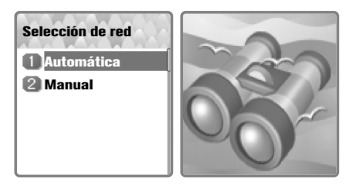

#### *Cambiar contraseña*

La contraseña de red se le proporciona por el proveedor de servicio de red. (Depende del soporte de esta función por parte del proveedor de servicio de red.) Para mayor información consulte a su proveedor de servicio de red.

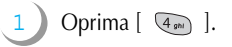

# **SERVICIOS DE RED**

#### **Config. Seguridad(Configuraciones de seguridad)**

Para seleccionar las funciones de este menú, debe ingresar el código de bloqueo de su teléfono primero.<br>Debe oprimir la tecla [ $\bigcirc$ ] para conseguir la autorización.<br>Si falla tres veces consecutivamente ingresar la contra

principal. Las funciones de seguridad ayudan a prevenir la posibilidad de que su teléfono y la tarjeta SIM se usen por la persona no autorizada.

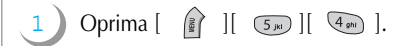

### *Bloqueo SIM(Bloqueo de SIM)*

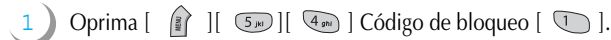

- **Bloquear:** Cada vez que el teléfono se quede encendido, se requiere la contraseña PIN1 para el acceso al menú principal.
- **Desbloquear:** No necesita ingresar la contraseña PIN 1 y puede ver directamente el menú principal.

**- Cambiar PIN:** Puede ver esta opción de menú cuando la configuración de "Bloqueo SIM" se haya programado como "Bloquear". El usuario puede cambiar inmediatamente PIN1. (Puede ser diferente según el proveedor de servicio.)

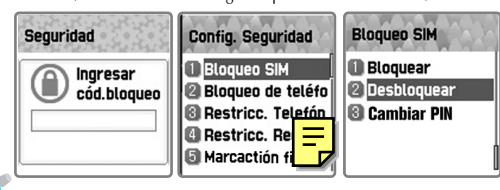

Si se ha abonado al proveedor de servicio TELCEL MEXICO, debe usar la tarjeta SIM del mismo en el caso de que se ha activado el bloqueo SIM. Cuando inserte la tarjeta SIM de otro proveedor en el estado del bloqueo SIM, se le presenta una opción más para desbloquearlo. Para mayor información, consulte al proveedor de servicio de red.

#### *Bloqueo de teléfono*

Puede bloquear su teléfono para prevenir la posibilidad de que se realicen las llamadas sin ingreso del código correcto de bloqueo cuando se queda encendido.<br>El teléfono sigue permaneciendo bloqueado aun cuando se haya ret

- Oprima  $\left[\begin{array}{c} \end{array}\right]$   $\left[\begin{array}{c} \overline{5} \end{array}\right]$   $\left[\begin{array}{c} \overline{4} \end{array}\right]$  Código de bloqueo  $\left[\begin{array}{c} \overline{2} \end{array}\right]$ .
- Esta función cuenta con las siguientes opciones para seleccionar :
	- **Desbloquear :** Puede realizar la llamada sin ingresar el código de bloqueo.
	- **Llamar sólo**

1

2

- **Bloquear**
- **Cambiar código**

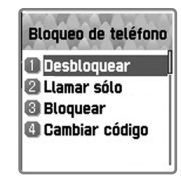

1

#### *Restricc. Teléfono (Restricción de teléfono)*

Puede controlar los tipos de llamada que su teléfono realiza y recibe de distintas maneras.

Oprima [ ][ ][ ] Código de bloqueo [ ].

Algunas restricciones se configuran usando el teléfono y el teléfono mismo se puede configurar para restringir ciertos tipos de llamada como lo siguiente :

- **Entrante(Llamada entrante)** : Puede programar esta función seleccionando Activar/Desactivar para que se restringian todas las llamadas entrantes.
- **Saliente(Llamada saliente)** : Puede programar esta función para restringir todas las llamadas salientes o las que coincidan con ciertos números predefinidos por usted seleccionando las siguientes opciones :

- Restringir todas : Se utiliza para restringir todas las llamadas salientes.

- Restringir prefijo : Se utiliza para restringir prefijos definidos por el usuario. Si selecciona esta opción, se le presenta una lista de prefijos en la que puede añadir, editar o borrar un ingreso o la lista entera.

- Desactivar

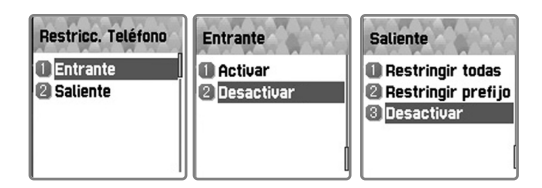

# **SERVICIOS DE RED**

#### *Restricc. Red (Restricción de Red)*

Esta función depende del proveedor de servicio de red y de la subscripción, que algunas restrcciones se configuran por él.

1 Oprima [ ][ ][ ] Código de bloqueo [ ].

Puede programar la restricción de llamada para todos los servicios o cada servicio seleccionando un alcance de ella como lo siguiente :

En cada alcance, puede ver el estado actual y programarlo seleccionando Activar/Desactivar.

**Llamadas intls (Llamadas internacionales)** : Se utiliza para restringir las llamadas salientes internacionales.

**Sólo local/nacional** : Se utiliza para restringir todas las llamadas salientes excepto las dirigidas a la misma red.

**Llamadas entrantes** : Se utiliza para restringir todas las llamadas entrantes. **Entrantes en extranjero** : Se utiliza para restringir las llamadas entrantes si el teléfono se encuentra en el extranjero.

**Llamadas salientes** : Se utiliza para restringir todas las llamadas salientes. **Eliminar todas** : Se utiliza para desactivar todas las configuraciones

> seleccionadas de la restricción de llamada a través de las opciones mencionadas.

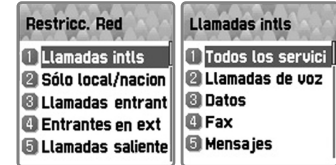

### *Marcación fija*

1

Oprima  $\left[\begin{array}{c|c} \frac{2}{3} \end{array}\right]$   $\left[\begin{array}{c|c} \frac{2}{3} \end{array}\right]$   $\left[\begin{array}{c|c} \frac{2}{3} \end{array}\right]$ Código de bloqueo  $\lceil \sqrt{5m} \rceil$ .

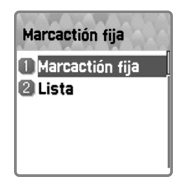

**Marcación fija** 1 Habilitar **Deshabilitar** 

### **Marcación fija**

**- Habilitar:** Puede marcar sólo los números que coincidan con el conjunto de "filtros" guardado en la SIM. **- Deshabilitar:** Seleccione esta opción para deshabilitar la "Marcación fija".

#### **<Información>**

La contraseña PIN2 se requiere cada vez que usted la habilita o deshabilita.

#### **Lista**

Muestra la lista de marcación fija.

# **SERVICIOS DE RED**

*Config. GUC* 

*(Configuraciones de Grupo de Usuarios Cerrado)* 

1 Oprima [ ][ ][ ] Código de bloqueo [ ].

## **Lista de GUCs**

**1.** Se presenta una lista de los Grupos de Usuarios Cerrados<br>(GUCs) especificados por el usuario.<br>**2.** Seleccione un GUC y oprima la tecla [ ( ) ].

**2.** Seleccione un GUC y oprima la tecla [ ].

- **Añadir:** Puede agregar un nuevo GUC ingresando nombre e índice.
- **Editar:** Puede editar nombre e índice del GUC.
- **Borrar:** Puede borrar nombre e índice del GUC seleccionado.
- **Eliminar todos:** Puede eliminar todos los nombres e índices de los GUCs registrados en la lista.

#### **Seleccionar**

**1.** Se presenta la lista de GUCs ingresados por el usuario.

**2.** Si selecciona un GUC y oprime la tecla OK, se regresa a la pantalla anterior *Seleccionar*, lo cual quiere decir que ya se ha definido el GUC para utilizar.

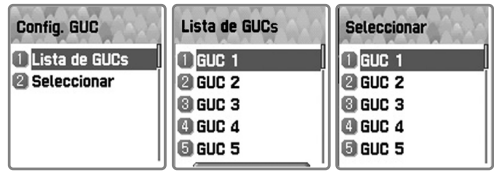

# **ORGANIZADOR ORGANIZADOR**

#### **Alarma**

86

Con esta función, puede configurar alarmas para que suenen con una repetición deseada por usted como lo siguiente :

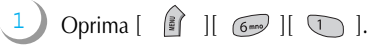

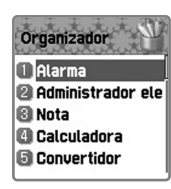

Oprima la tecla  $\begin{bmatrix} \mathbb{R} \\ \mathbb{R} \end{bmatrix}$ , seleccione *Añadir alarma*, y luego presione la tecla  $\begin{bmatrix} \mathbb{R} \\ \mathbb{R} \end{bmatrix}$ .

Ingrese una hora deseada y vaya a la barra para seleccionar repetición : Una vez/Semanal/Diaria.

Puede agregar hasta las 5 alarmas al máximo.

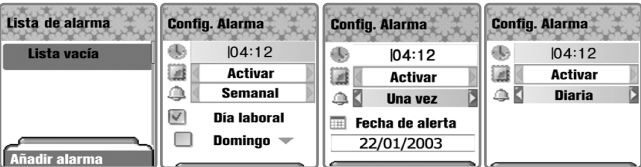

- Si selecciona [Una vez], la alarma suena solo una vez en la fecha de alerta programada.
- Si selecciona [Semanal], la alarma suena el día laboral chequeado de la semana. Puede definir el día oprimiendo la tecla direccional  $[ \cdot \oplus \cdot ]$ .
- Si selecciona [Diaria], la alarma suena todos los días.

# **ORGANIZADOR ORGANIZADOR**

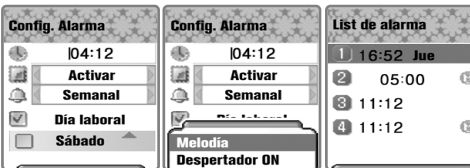

#### **Seccionar la melodía de alarma**

**Añadir alarma Añadir alarma Añadir alarma Añadir alarma Añadir alarma de Añadir alarma de Añadir alarma de Añadir alarma de Añadir alarma de Añadir alarma de Añadir alarma de Añadir a la pantalla de Añadir a la pa** *Config. Alarma*(Configuraciones de alarma). **- Melodía :** Seleccionando esta opción, puede elegir el tipo de tono de timbre y la melodía deseada con las teclas direccionales de navegación.

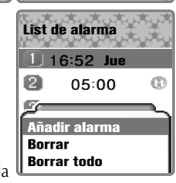

87

**- Despertador ON/Despertador OFF :** Activando esta opción, puede escuchar la alarma aun cuando su teléfono se quede en el modo de etiqueta.

#### **Borrar alarma**

Para borrar una alarma, seleccione una que desee borrar en la lista, oprima la tecla [ ], seleccione *Borrar* y luego oprima la tecla  $\lceil \sqrt{s} \rceil$ . Para borrar todas las alarmas configuradas, oprima la tecla **[8]** ], seleccione *Borrar todo* y luego oprima la tecla  $\sqrt{5}$ 

**Se le presenta solo una opción** *Añadir alarma* **oprimiendo la tecla [ ] cuando no hay ninguna alarma configurada en la lista.**

# **ORGANIZADOR ORGANIZADOR**

#### **Administrador electrónico**

Puede ingresar sus eventos con notas y alarmas en el calendario.<br>Puede ver un cursor de círculo azul sobre en la fecha actual del calendario que se<br>mueve con las teclas direccionales de navegación. Si mueve el cursor con u

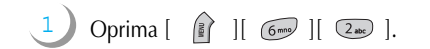

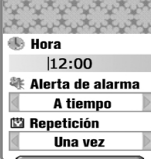

# **Añadir y borrar evento**

- 1. Mueva el cursor a la fecha en la que desee programar un evento, oprima la tecla [ ] y seleccione *Añadir evento*   $+$  la tecla  $\left[\begin{array}{cc} \sqrt{3} \\ 1 \end{array}\right]$ .
- 2. O sólo oprima la tecla  $\lceil \frac{1}{2} \rceil$  en una fecha deseada. presione la tecla [ ] -> seleccione *Añadir evento* + la tecla  $\lceil \sqrt{s} \rceil$ .
- 3. Puede mover a un mes atrás con la tecla  $\lceil \sqrt{2} \rceil$  y a un mes adelante con la tecla  $\lceil \sqrt{3\omega} \rceil$  seleccionando una fecha.

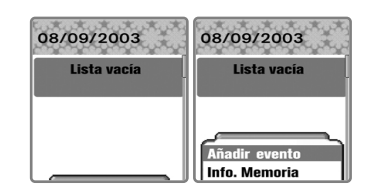

# **ORGANIZADOR ORGANIZADOR**

Puede ingresar un evento con las siguientes opciones moviendo a cada una con las teclas direccionales  $\begin{bmatrix} 1 & 0 \\ 0 & 1 \end{bmatrix}$ seleccionando una con  $\left[\begin{array}{cc} \bullet & \bullet \\ \bullet & \bullet \end{array}\right]$ 

**Evento:** Puede seleccionar el tipo del evento.

Reunión/Llamar/Restaurante/Entretenimiento/Cumpleaños/Viaje/Otros **Nota:** Puede ingresar una breve nota sobre el evento con la tecla direccional Doprima la tecla [  $\bigcirc$  ] para regresar a la pantalla de Ajuste.

**Hora:** Puede definir la hora de alarma.

**Alerta de alarma:** Puede seleccionar cuándo suena la alarma.

A tiempo/1 hora antes/2 horas antes/1 día antes/2 días antes/ No alerta

**Repetición:** Puede seleccionar la frecuencia con la que se ocurre el evento. Una vez/Diaria/Semanal/Mensual/Anual

ej.) Seleccionar Anual para cumpleaños.

Oprima la tecla [ ] para seleccionar la melodía deseada. Cuando termine toda la configuración, oprima la tecla [ ] para guardarla.

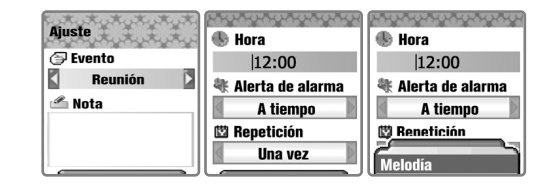

Cuando un nuevo evento se ha registrado en una fecha, se marca en el calendario.

Puede ver los eventos registrados en una fecha seleccionada en la parte inferior de la pantalla. Oprima  $\begin{bmatrix} 1 & 1 \\ 1 & 1 \end{bmatrix}$  para ver detalles de los eventos.

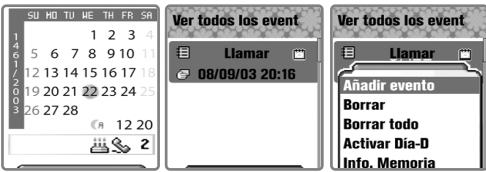

#### **Ver todos los eventos registrados en el calendario**

Oprima la tecla [ ] y seleccione *Ver todos los event(Ver todos los eventos)* para ver las siguientes opciones de menú :

**Añadir evento:** Se utiliza para agregar otro evento en la fecha seleccionada. **Borrar:** Se utiliza para borrar un evento registrado en la fecha seleccionada. **Borrar todo:** Se utiliza para borrar todos los eventos registrados en la fecha seleccionada.

**Activar Día-D:** Muestra cuántos días quedan hasta el evento. **Info. Memoria:** Muestra el número de eventos registrados.

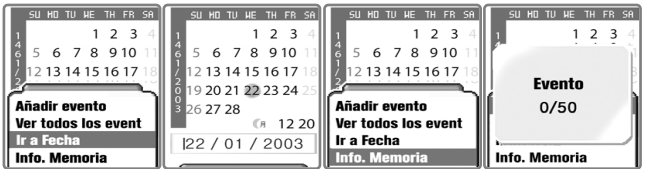

Se le presentan solo las dos opciones *Añadir evento* <sup>e</sup> *Info. Memoria* cuando no hay ningún evento ingresado en la lista.

## **Saltar a la fecha específica**

Oprima la tecla  $\begin{bmatrix} \circ \\ \circ \end{bmatrix}$  en la pantalla de calendario y seleccione *Ir a Fecha*.

Se le presenta la fecha seleccionada en la parte inferior de la pantalla, en la que puede ingresar una fecha deseada para ir directamente a esa fecha.

# **ORGANIZADOR ORGANIZADOR**

#### **Nota**

Con esta función, puede guardar breves notas en su teléfono.

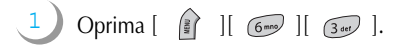

2 Oprima la tecla  $\lceil \quad \rceil$  | y seleccione una de las siguientes opciones :

> **Añadir nota:** Puede crear o agregar una breve nota. **Borrar:** Puede borrar una nota seleccionada. **Borrar todo:** Puede borrar todas las notas.

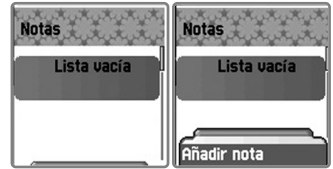

Se le presenta solo una opción *Añadir* nota cuando no hay ninguna nota ingresada en la lista.

Una vez que haya terminado escribir, oprima la tecla  $\lceil \sqrt{s} \rceil$ para guardar.

Puede editar notas oprimiendo la tecla  $\lceil \frac{1}{2} \rceil$  en la nota que desee editar de lista.

Puede guardar hasta las 20 notas al máximo.

# **ORGANIZADOR ORGANIZADOR**

### **Calculadora**

Se soportan las 4 operaciones tales como sumas, restas, multiplicaciones, y divisiones de los<br>números decimales.

1 Oprima [ ][ ][ ].

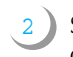

Seleccione una de las 4 operaciones con las teclas direccionales de navegación y oprima la tecla  $\begin{bmatrix} \uparrow \searrow \end{bmatrix}$  en cada operación para ver el resultado de cálculo. Oprima la tecla  $\lceil \frac{1}{2} \cdot \frac{1}{2} \cdot \frac{$ para marcar el signo de número. Oprima la tecla  $\left[\begin{array}{cc} \overline{\phantom{aa}} & \overline{\phantom{aa}} \\ \overline{\phantom{aa}} & \overline{\phantom{aa}} \end{array}\right]$  para corregir y la tecla  $\left[\begin{array}{cc} \overline{\phantom{aa}} & \overline{\phantom{aa}} \\ \overline{\phantom{aa}} & \overline{\phantom{aa}} \end{array}\right]$ 

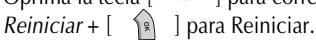

#### Ejemplo:  $6X5/2+2 =$

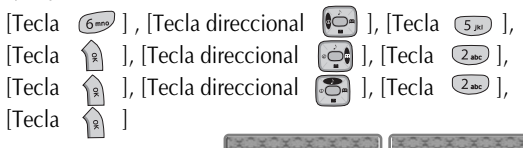

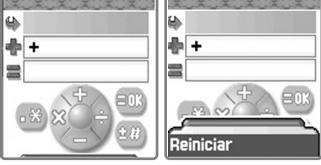

# **ORGANIZADOR ORGANIZADOR ORGANIZADOR ORGANIZADOR**

#### **Convertidor**

Con esta función, puede convertir una unidad de las medidas tales como Longitud, Areas, Volumen y Peso en la otra entre ellas. Las unidades programadas de las medidas mencionadas son :<br>tongitud – cm/m/pulgadas/pies/vardas/

Areas - metros cuadrados/a/pies cuadrados/yardas cuadradas /acres<br>Volumen - cm. cúbico/metros cúbicos/litros/pulgadas cúbicas/ pies cúbicos/yardas<br>Peso – g/kg/toneladas/granos/onzas/libras

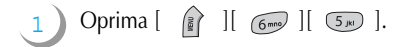

- 2 Seleccione una de las mediciones tales como longitud, área, volumen y peso con las teclas direccionales [
- 3 Después de ir a esta categoría con las teclas direccionales [ $[$   $[$   $]$   $]$   $]$   $[$   $]$   $]$ , seleccione una de las unidades programadas con las teclas direccionales  $[$   $\bullet$   $]$  $[$   $\bullet$   $]$ .
- 4 Ingrese el valor que desee convertir utilizando las teclas alfanuméricas y la tecla  $\lceil \sqrt{\frac{m}{n}} \rceil$  para poner punto.
- 5 Vaya a la categoría de unidades de resultado, seleccione una de las programadas con las teclas direccionales [  $\odot$ ]  $[$   $\odot$ ].

Este convertidor muestra el valor convertido cada vez que ingrese el valor de medida o cambie las unidades de objetivo/ resultado. Sin embargo, hay alguna unidad que no se puede convertir en otra, y en este caso se muestra cero en el valor de resultado.

Ej.) Un centímetro no se puede convertir en millas en este convertidor por tanta diferencia y se muestra 0 en el resultado.

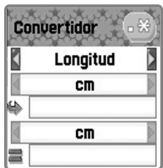

# **ORGANIZADOR ORGANIZADOR**

## **Cronómetro**

2

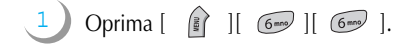

Con esta función, puede cronometrar un evento. Este cronómetro se opera con las teclas direccionales de navegación. Oprima *Inicio* para cronometrar un evento, pulse *Pausa* para detener medir el tiempo y presione *Reinic.(Reinicio)* para borrar el tiempo.

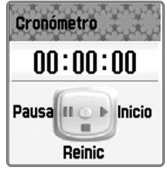

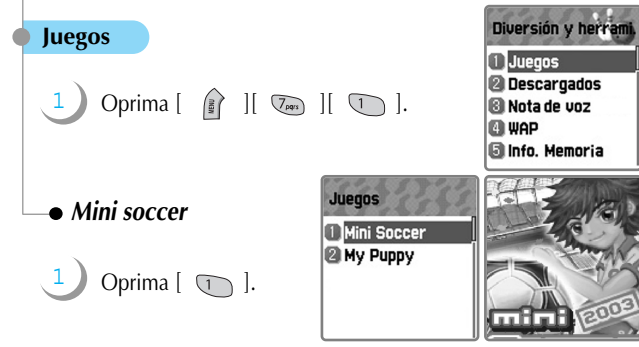

Es el juego de fútbol con jugadores de los 16 países. Cada equipo cuenta con 5 miembros incluido portero.

El jugador puede lanzar la pelota hacia las 4 direcciones (arriba, abajo, izquierda, derecha). Entrada, pase, y chutar son las mociones básicas.

Especialmente, puede ver la ceremonia de gol cuando meta un gol.

Puede participar en un partido singular(single match) o un torneo(tournament).

Teclas direccionales :  $[$   $\bullet$   $]$  $[$   $\bullet$   $]$  $[$   $\bullet$   $]$  $[$   $\bullet$   $]$  $[$ Tecla  $\lceil \circ \square \rangle$  : Pase y sliding Tecla  $\lceil \sqrt{\frac{4}{2}} \sqrt{n} \rceil$ : Chutar

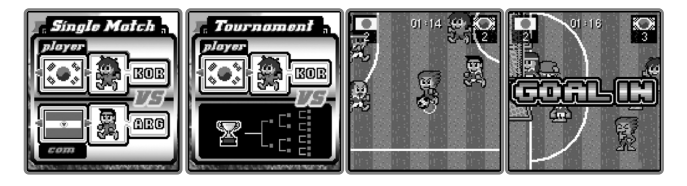

# **DIVERSIÓN Y HERRAMI. DIVERSIÓN Y HERRAMI.**

*My Puppy*

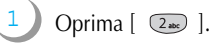

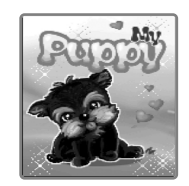

Es un juego de carácter criando Puppy(el perrito).

Como este juego se equivale a su vida, debe alimentar a Puppy cuando come.

Puppy cuenta con 3 pasos(bebé, chico, y adulto), al cual puede hacer comer, hacer un ejercicio, bañarse e ir al hospital según la condición de Puppy. Si no cuida al perrito durante algún tiempo, va a morir o salir de casa.

Teclas :  $\begin{bmatrix} \bullet \\ \bullet \end{bmatrix}$   $\begin{bmatrix} \bullet \\ \bullet \\ \bullet \end{bmatrix}$   $\begin{bmatrix} \circ \\ \circ \\ \circ \end{bmatrix}$   $\begin{bmatrix} \circ \\ \circ \\ \circ \end{bmatrix}$   $\begin{bmatrix} \circ \\ \circ \\ \circ \end{bmatrix}$   $\begin{bmatrix} \circ \\ \circ \\ \circ \end{bmatrix}$ 

# **DIVERSIÓN Y HERRAMI. DIVERSIÓN Y HERRAMI. DIVERSIÓN Y HERRAMI. DIVERSIÓN Y HERRAMI.**

#### **Descargados**

Con esta función, puede ver una lista de las imágenes, las animaciones y las melodías<br>descargadas, y realizar la operación básica del archivo tales como navegar, borrar,<br>renombrar, definir como fondo de pantalla, reproduci

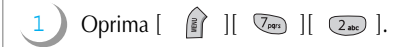

*Imagen (Navegador del archivo de imagen)*

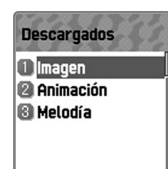

#### 1 Oprima  $[\n\mathbb{Q}]$ .

Seleccionando esta opción, puede ver una lista de los archivos de imagen.

2 Puede navegar los archivos de imagen en la lista con las teclas direccionales  $\begin{bmatrix} \begin{bmatrix} 1 & 1 \\ 1 & 1 \end{bmatrix} & \begin{bmatrix} 1 & 1 \\ 1 & 1 \end{bmatrix} \end{bmatrix}$ 

3 Si desea realizar alguna operación del archivo, oprima la tecla  $\begin{bmatrix} \mathbb{R} \\ \mathbb{R} \end{bmatrix}$  en un archivo de imagen deseado y seleccione una operación del archivo con las teclas direccionales [  $\boxed{ }$  ]  $\begin{bmatrix} \begin{matrix} 1 & 1 \\ 0 & 1 \end{matrix} \end{bmatrix}$ 

Puede seleccionar una de las siguientes operaciones del archivo :

**Ver :** Puede ver la imagen. **Fondo de pantalla :** Puede definir la imagen como fondo de pantalla. Espere hasta que termine el almacenamiento después de oprimir la tecla  $\lceil \sqrt{\ } \rceil$ .

#### **Info(Información) :** Puede ver información del archivo. **Borrar :** Puede borrar un archivo de imagen. Si aparece la casilla de confirmación *"¿Confirma borrar?"*, oprima la tecla  $\lceil \sqrt{2} \rceil$ . Si desea cancelar borrar, oprima la tecla  $[ \overline{\bullet} ]$  o  $[ \overline{\mathcal{R}} ]$ . **Renombrar :** Puede cambiar el nombre del archivo de imagen. Oprima la tecla  $\begin{bmatrix} \hat{\mathbf{a}} & \hat{\mathbf{b}} \end{bmatrix}$  para entrar a la pantalla de editor, ingrese el nombre deseado y presione la tecla  $\begin{bmatrix} 1 & 1 \\ 1 & 1 \end{bmatrix}$  para guardarlo. Puede regresar a la pantalla anterior con la tecla  $\sim$  1, o a la pantalla en espera con la tecla  $\begin{bmatrix} 2 \\ 2 \end{bmatrix}$ .

# *Animación (Navegador del archivo de animación )*

Oprima  $\lceil \sqrt{2} \cdot \text{ab} \cdot \rceil$ .

Seleccionando esta opción, puede ver una lista de los archivos de animación(sólo el archivo de wbmp, puede ver el archivo de jpg en Imagen). Se presenta en la parte inferior de la pantalla el archivo seleccionado en una micro pantalla. Puede seleccionar un archivo deseado con las teclas direccionales de navegación. (No se soporta visualizar la animación más de 256X256.)

**Ver :** Puede ver la animación. **Info(Información) :** Puede ver información del archivo. **Borrar :** Puede borrar el archivo de animación. **Renombrar :** Puede cambiar el nombre del archivo de animación. Oprima la tecla  $\begin{bmatrix} \hat{\mathbb{R}} \end{bmatrix}$  para entrar a la pantalla de editor, ingrese el nombre deseado y presione la tecla  $\lceil \sqrt{s} \rceil$  para guardarlo. Puede regresar a la pantalla anterior con la tecla [ $\sim$ ], o a la pantalla en espera con la tecla [  $\sqrt{2}$  ].

# *Melodía (Navegador del archivo de melodía)*

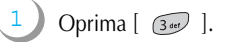

Seleccionando esta opción, puede ver una lista de los archivos de melodía. En la parte inferior de la pantalla se presenta el tamaño del archivo seleccionado.

**Poner :** Puede escuchar la melodía. **Como tono de timbre :** Puede definirla como tono de timbre. **Info(Información) :** Puede ver la información del archivo. **Borrar :** Puede borrar el archivo de melodía. **Renombrar :** Puede cambiar el nombre del archivo de melodía. Oprima la tecla  $\lceil \sqrt{s} \rceil$  ] para entrar a la pantalla de editor, ingrese el nombre deseado y presione la tecla  $\begin{bmatrix} 1 & 1 \\ 1 & 1 \end{bmatrix}$  para guardarlo. Puede regresar a la pantalla anterior con la tecla [  $\implies$  ], o a la pantalla en espera con la tecla  $[\sqrt{2}]$ .

# **DIVERSIÓN Y HERRAMI. DIVERSIÓN Y HERRAMI.**

#### **Nota de voz**

Con esta función, puede grabar y reproducir la voz suya o la de otra gente, que se compone de grabadora y reproductor de voz.

1 Oprima  $\left[\begin{array}{cc} \frac{2}{3} \end{array}\right]$   $\left[\begin{array}{cc} \sqrt{km} \end{array}\right]$   $\left[\begin{array}{cc} \frac{2}{3}6\pi\end{array}\right]$ .

> En la pantalla de lista, oprima la tecla  $\begin{bmatrix} \mathbb{R} \\ \mathbb{R} \end{bmatrix}$  ly seleccione *Grabar* para ir a grabadora de voz.

Básicamente, la grabadora de voz cuenta con las 4 funcionalidades tales como :

Para grabar la nota de voz, seleccione GUARDAR después de completar la grabación de voz con GRABAR, y luego haga una breve nota con editor del texto.

2

Para reproducir la nota de voz, oprima la tecla  $\lceil \sqrt{2} \rceil$  en la seleccionada de la lista y seleccione PONER.

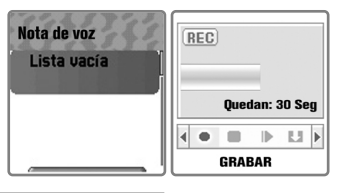

Tiempo máximo de grabación : 30 segundos/1 nota de voz Número máximo de grabación : 3 notas de voz

#### **Wap**

Puede navegar en Internet con el navegador WAP, es decir, puede conectar con Internet en<br>cualquier lugar y en cualquier momento.<br>Para mayor información, visite al distribuidor más cercano.

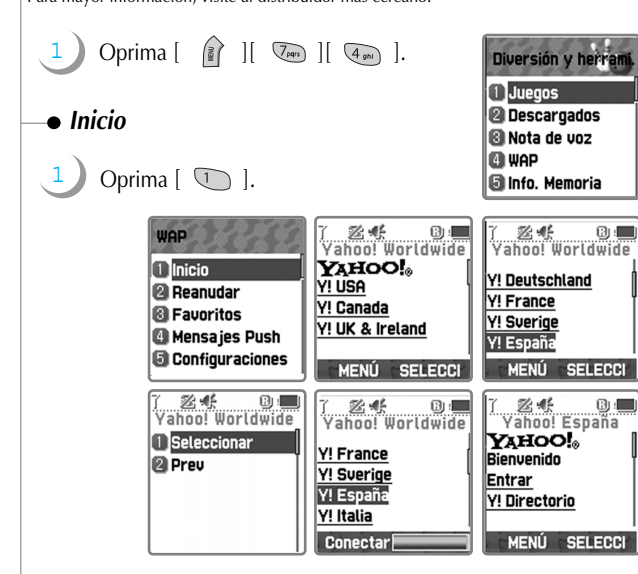

### *Reanudar*

Puede reconectar con la última página web.

# Oprima  $\lceil$   $\sqrt{2}$  and  $\rceil$ .

# **DIVERSIÓN Y HERRAMI. DIVERSIÓN Y HERRAMI.**

### *Favoritos*

Puede almacenar las direcciones de Internet con el navegador WAP.

Oprima  $\lceil$   $\sqrt{3}$   $\sqrt{3}$   $\lceil$ .

# *Mensajes Push*

El teléfono puede recibir los mensajes Push desde el proveedor de servicio.

Oprima  $[$   $\overline{4}$ <sub>9h1</sub>  $]$ .

# *Configuraciones*

Con esta función, puede ajustar las configuraciones de conexión, certificado de seguridad, modo de caché, seguridad de Push.

# Oprima  $\lceil$   $\sqrt{5\omega}$   $\rceil$ .

#### **Conexión**

- **TC GPRS**
- **TC MMS**
- **TC CSD**

**-> Depende del proveedor de servicio de red.** 

### **Configuraciones** 1 Conexión Certi. Seguridad **B** Modo de caché **G** Seguridad Push

Oprimiendo la tecla  $\begin{bmatrix} \hat{\alpha} \\ \end{bmatrix}$ , se le muestran las siguientes 4 opciones, que normalmente se configuran por el proveedor de servicio de red :

#### **Añadir perfil Editar**

Homepage Imagen: Mostrar imágenes : No/Sí Actualizar imágenes : No/Sí Tipo de conexión: Temporal/Continuo Opciones de conexión : Ninguno/Seguro Gateway : ID usuario/Contraseña Portador : Config. Datos/Config. SMS/Config. GPRS Config. Datos : Dirección IP/Marcar número/Llamada de datos/Velocidad llamada/ID usuario/Contraseña/Límite del tiempo Config. SMS : Núm. de servidor/Núm. de servicio Config. GPRS : Dirección IP/Punto de acceso/ID usuario/Contraseña **Dependiendo de su selección en los tres elementos del Portador, se cambia la siguiete opción Núm. 7(Config. Datos/Config. SMS/ Config. GPRS). Cambiar nombre**

**Borrar perfil**

# **DIVERSIÓN Y HERRAMI. DIVERSIÓN Y HERRAMI.**

# **Certi. Seguridad (Certificación de seguridad)**

Depende del proveedor de servicio de red.

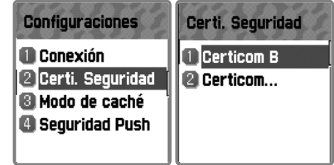

### **Modo de caché**

Puede configurar el modo de caché en las siguientes dos opciones: Chequear siempre/Chequear nunca

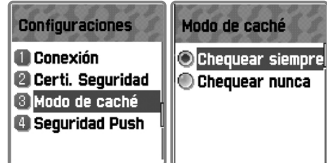

# **Seguridad Push(Seguridad de Push)**

Puede configurar la seguridad de Push en las siguientes tres opciones:

- **Aceptar todo Sólo confiado**
- 
- **Aceptar ninguno**

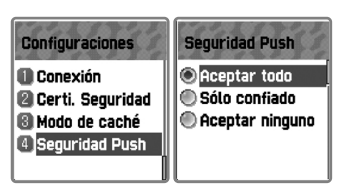

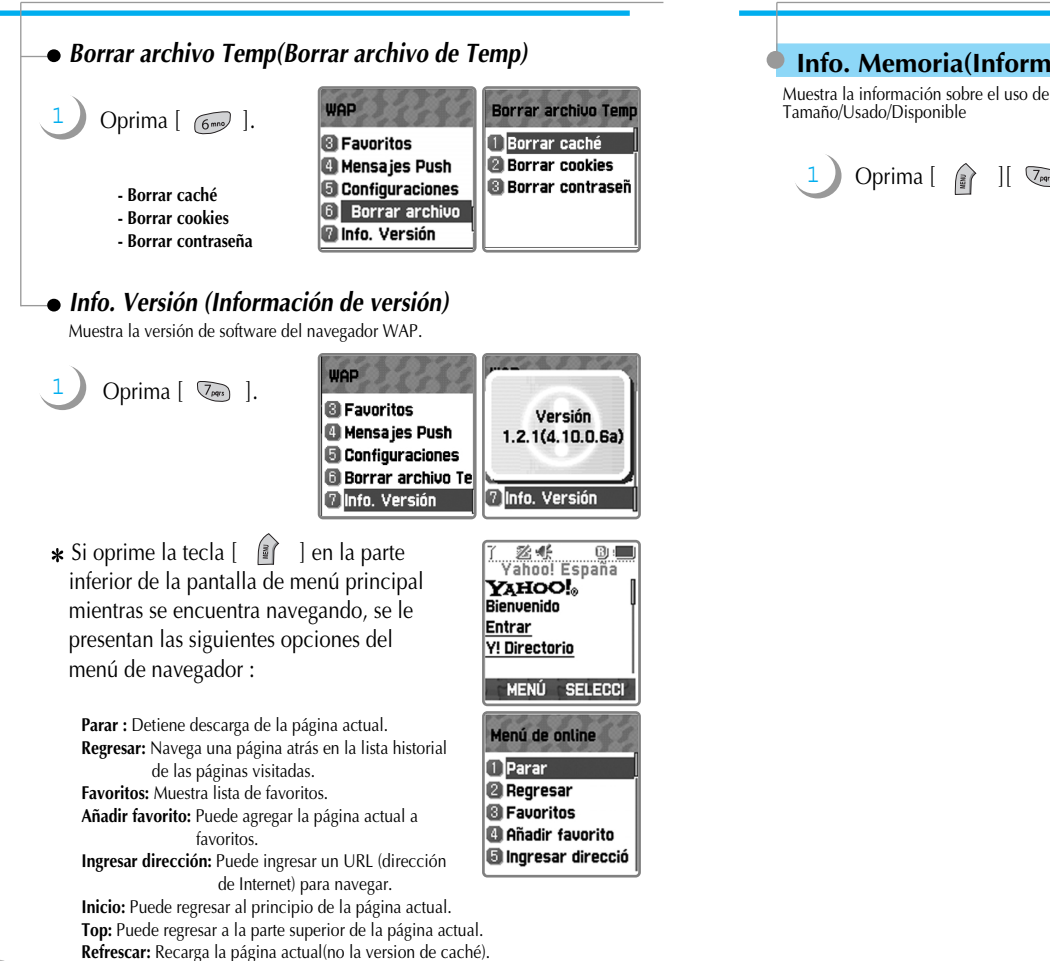

# **DIVERSIÓN Y HERRAMI. DIVERSIÓN Y HERRAMI.**

### **Info. Memoria(Información de memoria)**

Muestra la información sobre el uso de memoria.

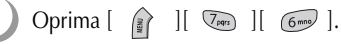

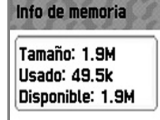

Oprima  $\left[\begin{array}{cc} \frac{2}{3} \end{array}\right]$   $\left[\begin{array}{cc} \frac{2}{3} \end{array}\right]$ .

Con esta función puede utilizar el conjunto de comandos y procedimientos durante la operación de red de GSM. Sin embargo, es disponible el servicio solo cuando se soporta por el proveedor de servicio.

Para mayor información consulte a su proveedor de servicio.

# **AGENDA TELEFÓNICA AGENDA TELEFÓNICA**

Con esta función, puede configurar su propia agenda telefónica. Puede añadir o borrar los registros en cualquier momento y seleccionar si va a guardarlos en la memoria de la tarjeta SIM o en la del teléfono. Puede almacenar hasta 800 registros en la agenda telefónica.

**Puede entrar a la Agenda telefónica sólo oprimiendo la tecla direccional [**  $\Rightarrow$  **] en el modo de espera.**

> Agenda telefónica 1 Buscar de grupo

#### **Buscar por grupo**

1

Puede buscar el número telefónico registrado por el grupo.

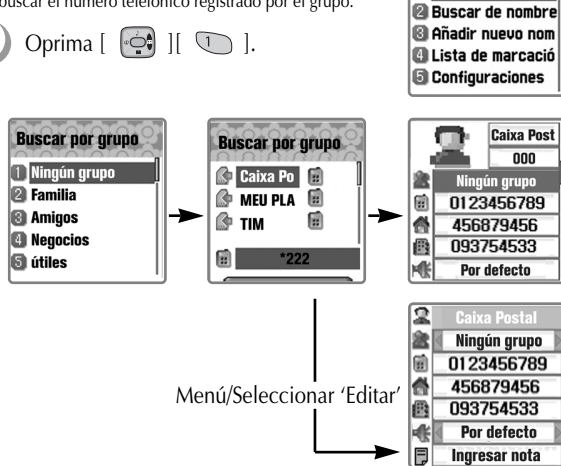

# **AGENDA TELEFÓNICA**

#### **Buscar por nombre**

Puede buscar un número telefónico ingresando el nombre de la persona en el editor de texto.<br>Se mueve el cursor a un nombre más similar al ingresado y si no hay ningún ingreso en el<br>editor de texto, se muestra toda la lista

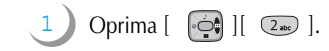

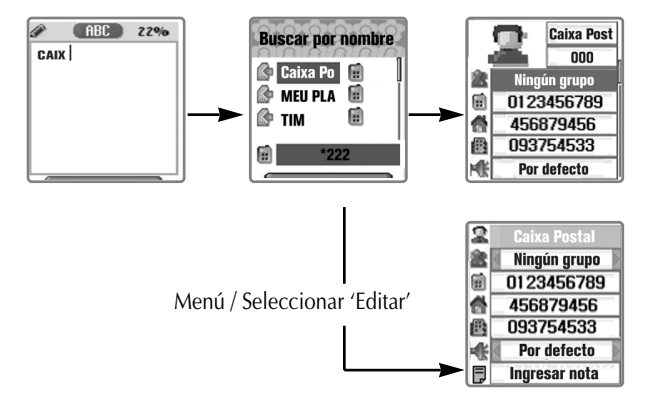

Si el nombre es largo para visualizarse de una vez, se le muestra moviendo automáticamente. Puede mover el cursor con las teclas direccionales  $\begin{bmatrix} 1 & 1 \\ 1 & 1 \end{bmatrix}$  y realizar la llamada oprimiendo la tecla [ ] en el número deseado de la lista. Una lista puede contar con los 3 números telefónicos(celular, casa y oficina), y si desea llamar a uno de los 3 números, oprima la tecla  $\left[\begin{array}{cc} \sqrt{\phantom{a}} \end{array}\right]$  en el número seleccionado de la lista. Puede mover a los iconos a lado derecho del nombre con las teclas direccionales [  $\implies$  ] [  $\ominus$  ].

# **AGENDA TELEFÓNICA**

# **AGENDA TELEFÓNICA**

Opciones de menú que aparecen cuando se presiona la tecla **1** en la pantalla de la lista de Agenda telefónica :

- **Buscar :** Puede buscar un número en la lista.
- **Editar :** Puede editar un número en la lista.
- **Borrar :** Puede borrar el número seleccionado en la lista.

Opciones de menú que aparecen cuando se presiona la tecla [ ] en cada número:

- **Editar :** Puede editar el número.
- **Borrar :** Puede borrar el número.
- **A marcación rápida :** Puede guardar el número en la marcación rápida.
- **Enviar mensaje :** Puede enviar SMS/EMS al número.

Puede ver todos los registros ingresados en una pantalla oprimiendo la tecla  $\begin{bmatrix} \infty \\ \infty \end{bmatrix}$  y modificarlos con la tecla ] y seleccionando Editar.

#### **Añadir nuevo nombre**

1

Oprima  $[\odot]$   $][\odot]$ .

Puede agregar el nuevo número telefónico en la pantalla de "Editar nombre". Para editar Nombre/Grupo/Número telefónico/Timbre/Nota, vaya a la categoría deseada con las teclas direccionales  $\begin{bmatrix} \begin{bmatrix} 1 \\ 1 \end{bmatrix} \end{bmatrix}$  y oprima las teclas alfanuméricas para ingresar letras o las teclas direccionales  $\odot$   $\parallel$   $\odot$   $\parallel$  para seleccionar una opción.

# **AGENDA TELEFÓNICA**

#### **Lista de marcación rápida**

Puede almacenar hasta 99 marcaciones rápidas(01 ~ 99).<br>Se le conecta automáticamente con el número registrado en la lista de marcación rápida<br>manteniendo oprimido un número deseado de marcación rápida en la pantalla en esp

- 1 Oprima  $\lceil \bigcirc$   $\bigcirc$   $\lceil$   $\bigcirc$   $\bigcirc$   $\lceil$   $\bigcirc$   $\bigcirc$   $\lceil$
- 2 Para registrar un número en la lista de marcación rápida, oprima la tecla  $\begin{bmatrix} \mathbb{R} \end{bmatrix}$  en una lista de Agenda telefónica y seleccione "A marcación rápida". Cabe señalar que debe oprimir la tecla [ ], después de seleccionar un icono con las teclas direccionales  $\begin{bmatrix} \bullet \\ \bullet \end{bmatrix}$   $\begin{bmatrix} \bullet \\ \bullet \end{bmatrix}$  en una lista.
- 3 Puede mover el cursor a un número deseado y oprimir la tecla  $\sqrt{s}$  ] en la lista de marcación rápida. (Puede guardar en 1-9 los números almacenados en SIM y en

10-99 los almacenados en la memoria del teléfono.)

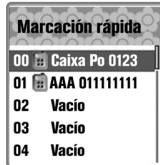

# **AGENDA TELEFÓNICA**

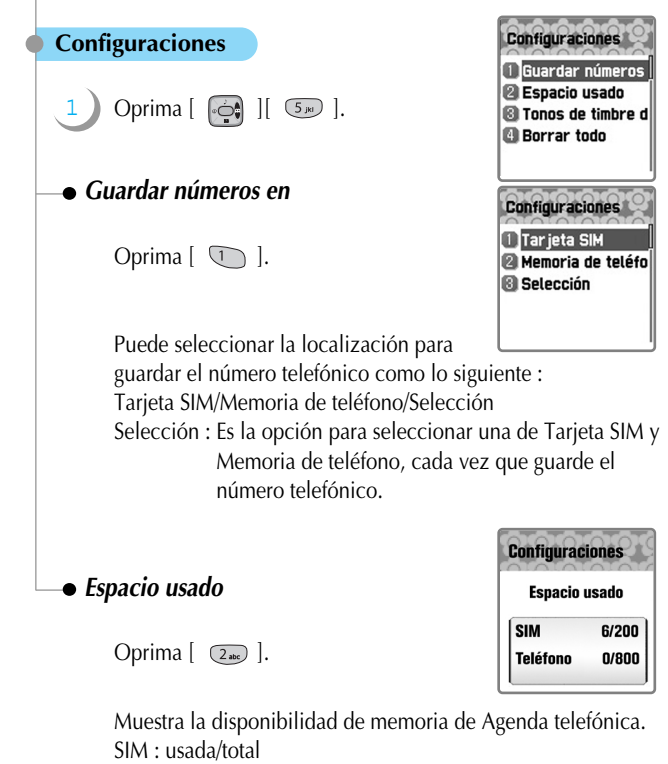

Teléfon(Teléfono) : usada/total

Se almacenan hasta 800 ingresos en total en Agenda telefónica.

# **AGENDA TELEFÓNICA**

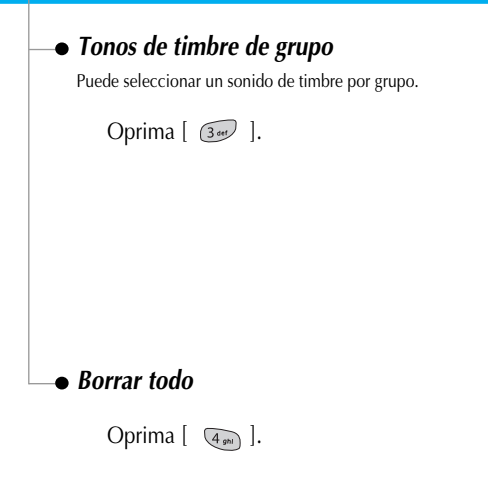

Puede borrar todos los registros en memoria de la tarjeta SIM o del teléfono.

Borrar SIM/Borrar teléfono

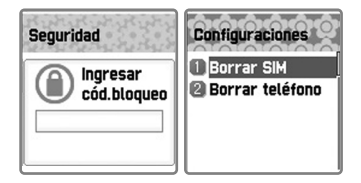

Editar grupos Selecc. Grupo Ningún grupo → Selecc. Melodía Por defecto

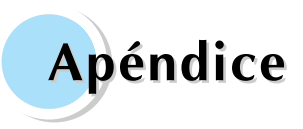

**Método de usar Opción T9 Cuidado y Mantenimiento Medidas Uso de baterías Información de seguridad Llamadas de emergencia**

# **MÉTODO DE USAR OPCIÓN T9 MÉTODO DE USAR OPCIÓN T9**

La opción T9 sirve para ayudarle a ingresar con más facilidad el texto en español,<br>portugués o inglés. Se le presenta cada modo de la opción T9 con la tecla MENU cuando<br>entra al modo de ingreso.

### **Modo de T9**

Para ingresar una palabra, oprima cada tecla solo una vez para cada letra de la palabra. Por ejemplo, si desea ingresar la palabra "Bonita" oprima cada tecla solo una vez  $\left[ \begin{array}{c} \sqrt{2} \text{ and } \\ 0 \end{array} \right] \left[ \begin{array}{c} \sqrt{6} \text{ mod } \\ 0 \end{array} \right] \left[ \begin{array}{c} \sqrt{6} \text{ mod } \\ 0 \end{array} \right]$ 

 $\left[\begin{array}{c|c} \hline 8w & 0 \end{array}\right]$   $\left[\begin{array}{c|c} 2abc & 0 \end{array}\right]$ 

Se cambia la palabra que aparece en la pantalla cada vez que ingrese una letra.

Oprima la tecla  $\lceil \sqrt{2} \cdot \pi \rceil$  para agregar un espacio en blanco cuando siga ingresando otra palabra.

Oprima la tecla [  $\sqrt{2}$  ] para poner punto '.'.

Oprima la tecla  $[$   $\rightarrow$  ] para seleccionar una de las letras mayúsculas y minúsculas.

Oprima las teclas direccionales  $\begin{bmatrix} \begin{bmatrix} 1 \\ 0 \end{bmatrix} \end{bmatrix}$  para mover el cursor.

Oprima la tecla direccional  $\begin{bmatrix} \begin{bmatrix} 1 & 1 \\ 1 & 0 \end{bmatrix} \end{bmatrix}$  para mover al inicio el cursor.

Mantenga oprimida la tecla  $\lceil \sqrt{1} \rceil$  hasta que se le presente la palabra deseada, si no es correcta la palabra.

Oprima y mantenga oprimida la tecla  $\lceil \sqrt{\frac{m}{n}} \rceil$  para cambiar al modo numérico en 6.3 Nota(no aplicable para SMS/EMS).

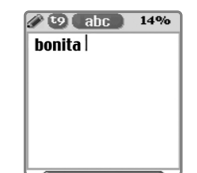

# **MÉTODO DE USAR OPCIÓN T9 MÉTODO DE USAR OPCIÓN T9**

## **Multi-tap**

Para ingresar una palabra en este modo, oprima la tecla ciertas veces necesarias hasta que se le presente la letra deseada.

Se cambia la letra que aparece en la pantalla cada vez que oprima una tecla.

Oprima la tecla  $\begin{bmatrix} \hat{\mathbb{B}} \end{bmatrix}$  en la pantalla de editor del texto y seleccione Multi-tap.

Oprima la tecla  $\lceil \sqrt{\frac{4}{2}} \sqrt{2} \rceil$  para seleccionar una de las letras mayúsculas y minúsculas.

Por ejemplo, si desea ingresar la palabra "Bonita" oprima [  $\sqrt{2}$  ] dos

veces,  $\lceil$   $\binom{6}{\text{meo}}\rceil$  tres veces,  $\lceil$   $\binom{6}{\text{meo}}\rceil$  dos veces,  $\lceil$   $\binom{4}{\text{eno}}\rceil$  tres veces,

 $\boxed{8}$  luna vez y  $\boxed{2}$  luna vez.

Oprima y mantenga oprimida la tecla  $\lceil \sqrt{\ast n} \rceil$  para cambiar al modo numérico en 6.3 Nota(no aplicable para SMS/EMS).

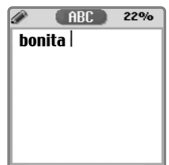

# **MÉTODO DE USAR OPCIÓN T9 MÉTODO DE USAR OPCIÓN T9**

#### **Numérico**

Para ingresar los números, oprima las teclas alfanuméricas necesarias.

Oprima la tecla  $\begin{bmatrix} \mathbb{R} \end{bmatrix}$  en la pantalla de editor del texto y seleccione Numérico.

Oprima la tecla  $\lceil \sqrt{2} \rceil$  una vez o varias veces para ingresar uno de los siguientes símbolos :  $[*]$   $[+]$   $[.]$   $[$  $]$  $[$  $]$  $[$  $=$  $]$ .

- Oprima la tecla  $\lceil \sqrt{\frac{4}{2}} \sqrt{2} \rceil$  para poner punto.
- $\star$  Las teclas  $\sqrt{\frac{4}{N}}$   $\sqrt{\frac{4}{N}}$   $\sqrt{2}$  son aplicables solo en 6.3 Nota. (No son aplicables en SMS/EMS)

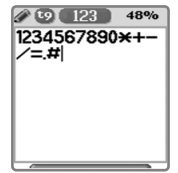

# **MÉTODO DE USAR OPCIÓN T9 MÉTODO DE USAR OPCIÓN T9**

### **Símbolos**

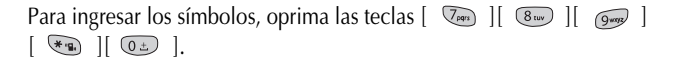

Oprima la tecla  $\begin{bmatrix} \mathbb{R} \\ \mathbb{R} \end{bmatrix}$  en la pantalla de editor del texto y seleccione Símbolos.

Seleccione uno de los símbolos con las teclas direccionales [  $\left[ \left( \begin{matrix} 1 & 0 \\ 0 & 1 \end{matrix} \right) \right]$ 

 $\left[\begin{array}{cc} \downarrow \downarrow \downarrow \downarrow \downarrow \end{array} \right]$  y oprima una de las teclas  $\left[\begin{array}{cc} \downarrow \downarrow \downarrow \downarrow \downarrow \end{array} \right]$  $\left[\begin{array}{cc} \downarrow \downarrow \downarrow \downarrow \downarrow \downarrow \downarrow \end{array} \right]$  $\overline{(\begin{smallmatrix} 0 & \pm \end{smallmatrix})}$  .

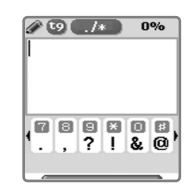

# **CUIDADO Y MANTENIMIENTO CUIDADO Y MANTENIMIENTO**

Lo siguiente es para ayudarle asegurarse del uso adecuado y la vida de su teléfono celular :

Mantenga su teléfono y accesorios fuera del alcance de los niños. Manténgalo seco y utilice su teléfono en la temperatura normal. La temperatura más alta de 55 o más baja de  $-20$  (más alta de 131 $\degree$ F o más baja de -4 °F) puede causar daños para su teléfono.

No lo utilice ni lo almacene en lugares polvorientos o sucios, si es posible. No trate de abrirlo.

No lo deje caer, no lo golpee, ni lo sacuda.

No utilice productos químicos abrasivos, solventes de limpieza ni detergentes para limpiar el teléfono.

Si el teléfono o cualquier accesorio no funciona apropiadamente, establezca contacto con su distribuidor inmediatamente.

Utilice solo la batería, el cargador y los accesorios aprobados por PANTECH para ayudarle asegurarse de la función adecuada de su teléfono y la vida de batería. Cualquier mal funcionamiento o perjuicio causado por el uso de otros accesorios va a invalidar la garantía del producto.

No ponga la batería en cortocircuito. Un cortocircuito accidental puede ocurrir cuando un objeto metálico, como una moneda, clip o bolígrafo, causa una conexión directa entre los terminales + y – de la batería, los cuales son las tiras metálicas en el extremo de la batería.

El cortocircuito puede perjudicar la batería o el objeto que lo origina.

# **MEDIDAS MEDIDAS**

Si tiene algún problema mientras está usando su teléfono, por favor consulte el siguiente<br>listado de chequeo para solucionar el problema. Si el problema persiste, por favor<br>establezca contacto con su distribuidor inmediata

#### **Cuando aparece el mensaje "Insertar tarjeta SIM"**

Asegúrese de que se ha instalado correctamente la tarjeta SIM. Verifique si funciona adecuadamente SIM, que puede averiarse. Si es así, envíelo al proveedor de servicio de red o limpie el compartimiento de la tarjeta SIM.

# **Cuando aparece el mensaje "Bloqueo de teléfono/ Ingresar cód.bloqueo"**

Ingrese el código válido de bloqueo.

Si no lo sabe, establezca contacto con el distribuidor más cercano.

#### **Cuando aparece el mensaje "Ingresar PIN1"**

Ingrese el código válido de PIN1 con la tarjeta SIM. Si no lo sabe, establezca contacto con su distribuidor. A pesar del teléfono bloqueado con los 3 intentos inválidos, las llamadas entrantes se pueden recibir.

# **Cuando aparece el mensaje "No servicio" o "Error de Red"**

Chequee el indicador de la fuerza de señal. Si se ha perdido la conexión con la red, puede ser porque usted se encuentre en el sótano o en donde la señal sea débil. Mueva a otra localidad para recibir apropiadamente la señal.

En otro caso, puede ser porque se encuentre demasiado lejos de la estación base de su proveedor de servicio de red. Entonces, consulte a su proveedor de servicio de red.

#### **Cuando no es buena la calidad de audio**

Cuelgue el teléfono y luego marque nuevamente, lo cual le puede cambiar de la línea de red de mejor calidad.

#### **Cuando el interlocutor no puede escucharle**

Puede ser porque se haya activado la función MUDO y puede desactivarla.

### **Cuando se hace corta la duración en espera**

Puede ser porque se encuentre en el área en donde es débil la señal. Apague el teléfono temporalmente mientras no lo usa. También puede ser porque la batería de su teléfono se haya desgastado, entonces adquiera una nueva.

### **Cuando no se enciende el teléfono**

Chequee la capacidad de la batería o cargue la batería. Puede encender su teléfono para un chequeo mientras se está cargando.

#### **Cuando no puede enviar el mensaje**

Puede ser porque no se haya subscrito al servicio SMS o el proveedor de servicio de red en su localidad no soporte el servicio. Para mayor información, consulte a su proveedor de servicio.

## **Cuando no puede realizar la llamada**

Puede ser porque se haya activado la función de marcación fija. Si es así, desactívela.

# **MEDIDAS MEDIDAS**

## **Cuando no puede cargar la batería**

Puede ser una de las siguientes 3 situaciones posibles :

- El cargador de su teléfono es averiado.
- En este caso, establezca contacto con el distribuidor más cercano.
- Intenta usar su teléfono en las temperaturas extremas.
- Cambie el entorno en el que carga la batería.
- No es buena la conexión con el cargador.

Chequee el conector.

# **Cuando no puede ingresar los datos en la Agenda telefónica**

Puede ser porque la memoria de su agenda telefónica es llena. Borre algunos ingresos de la lista de agenda telefónica.

## **Cuando no puede seleccionar cierta función**

Puede ser porque no se haya subscrito al servicio o el proveedor de servicio de red no lo soporte. Establezca contacto con su proveedor de servicio.

# **USO DE BA USO DE BATERÍAS**

Su teléfono se equipa con la batería de Li-Ion. Es disponible solo la batería estándar de 680mAh.

### **Precauciones mientras usa la batería :**

No utilice ninguna batería o cargador dañado de alguna manera.

Utilice la batería solamente para su finalidad destinada.

Si utiliza el teléfono cerca de la estación base de la red, puede usar menos energía ; los tiempos en espera y en conversación se quedan muy afectados por la fuerza de la señal.

Los tiempos de carga de la batería dependen de la carga de batería restante y del tipo de batería y cargador utilizados.

La vida de batería llega a unos cientos de veces para cargar y descargar, pero gradualmente se va a desgastar.

Utilice solo baterías aprobadas por PANTECH y recárguelas solo con cargadores aprobados.

Cuando no utilice el cargador, desconéctelo de la fuente eléctrica. La sobrecarga puede acortar su vida.

No deje la batería en lugares calulosos o frios, tales como dentro de un automóvil cerrado expuesto a la intemperie veraniega o invernal, lo cual reduce la capacidad de batería. Intente siempre mantener la batería a una temperatura normal del cuarto.

No ponga la batería en cortocircuito. Un cortocircuito accidental puede ocurrir cuando un objeto metálico, como una moneda, clip o bolígrafo, causa una conexión directa entre los terminales + y – de la batería, los cuales son las tiras metálicas en el extremo de la batería. El cortocircuito puede perjudicar la batería o el objeto que lo origina.

Recicle o disponga las baterías usadas según la regulación local. *No las* arroje al fuego!

### **Seguridad del tráfico**

Recuerde que la seguridad del tráfico es lo más importante. No utilice el teléfono celular mientras maneja un automóvil. Aun cuando lo necesite usar, estacione el automóvil antes de su uso. Siempre asegúrese de que el teléfono en el soporte ; no lo coloque en el asiento del pasajero o donde pueda resultar roto o dañado durante una colisión o una parada repentina.

#### **Entorno operativo**

Recuerde respetar cualquier normativa especial vigente en el área donde se encuentra y siempre apague su teléfono cuando se prohíba utilizarlo o cuando su uso pueda causar interferencia o peligro. Cuando conecte el teléfono o accesorio a otro dispositivo, lea el manual del usuario para obtener instrucciones de seguridad detalladas. Al igual que con otros equipos móviles radio transmisores, se le aconseja a los usuarios que utilicen este equipo solo en la posición normal de operación(junto a la oreja con la antena apuntando hacia arriba.)

## **Dispositivos electrónicos**

La mayoría de los equipos electrónicos modernos tienen blindaje contra señales de radiofrecuencia. Sin embargo, es posible que ciertos equipos electrónicos no tengan blindaje contra señales radiofrecuencia de su teléfono celular.

#### **Otros dispositivos médicos**

El funcionamiento de cualquier equipo de transmisión radial, incluyendo teléfonos celulares, puede interferir en el funcionamiento del equipo o de los dispositivos médicos que están inadecuadamente protegidos. Si tiene alguna pregunta o si desea determinar si tales aparatos tienen blindaje contra la energía de RF externa, consulte a un médico o al fabricante del dispositivo médico.

#### **Entornos potencialmente explosivos**

Apague siempre su teléfono cuando se encuentre en lugares de reabastecimiento de combustible(estaciones de servicio/gasolineras). Se le recuerda también la necesidad de observar las restricciones en el uso de equipo de radio en depósitos de combustible(áreas de almacenamiento y distribución de combustible), plantas químicas o lugares donde se llevan a cabo operaciones de explosiones. No almacene ni lleve líquidos inflamables, gases o materiales explosivos en el mismo compartimiento que el teléfono, sus piezas o accesorios.

#### **Otra información de seguridad**

Apague su teléfono en los aviones. El uso de teléfonos celulares en un avión es ilegal y puede ser peligroso para el funcionamiento del avión o puede afectar a la red móvil. No respetar estas instrucciones puede causar la suspensión o el rechazo de los servicios del teléfono celular al infractor, la acción legal o ambos.

# **IMPORTANTE!**

Este teléfono, como cualquier teléfono celular, usa señales de radio, redes móviles de tierra y también las funciones programadas por el usuario que no pueden garantizar la conexión en todas las condiciones. Por lo cual, no debe confiar nunca exclusivamente en cualquier teléfono celular para comunicaciones esenciales(por ejemplo, emergencias médicas).

Recuerde que para realizar o recibir cualquier llamada, el teléfono debe estar encendido y en el área de servicio con una fuerza adecuada de señal celular. Las llamadas de emergencia pueden no ser posibles en todas las redes de telefonía móvil o cuando están en uso ciertos servicios de red y/u opciones de teléfono.

Para realizar una llamada de emergencia, encienda el teléfono si no se ha encendido. Debe estar en el área de servicio y chequear la fuerza de la señal de radio. Chequee con el proveedor de servicio en su localidad.

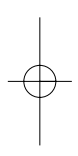

 $\frac{1}{2} \left( \frac{1}{2} \right) \left( \frac{1}{2} \right) \left( \frac$ 

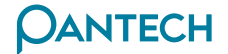

Shinsong Center Bldg, 25-12, Youido-dong, Youngdeungpo-Gu, Seoul, 150-711, Korea Tel: 82 2 3660 5800 Fax: 82 2 3660 6062 www.pantech.com